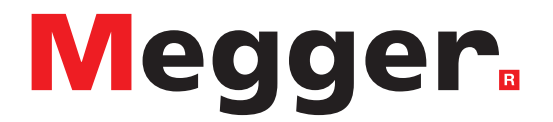

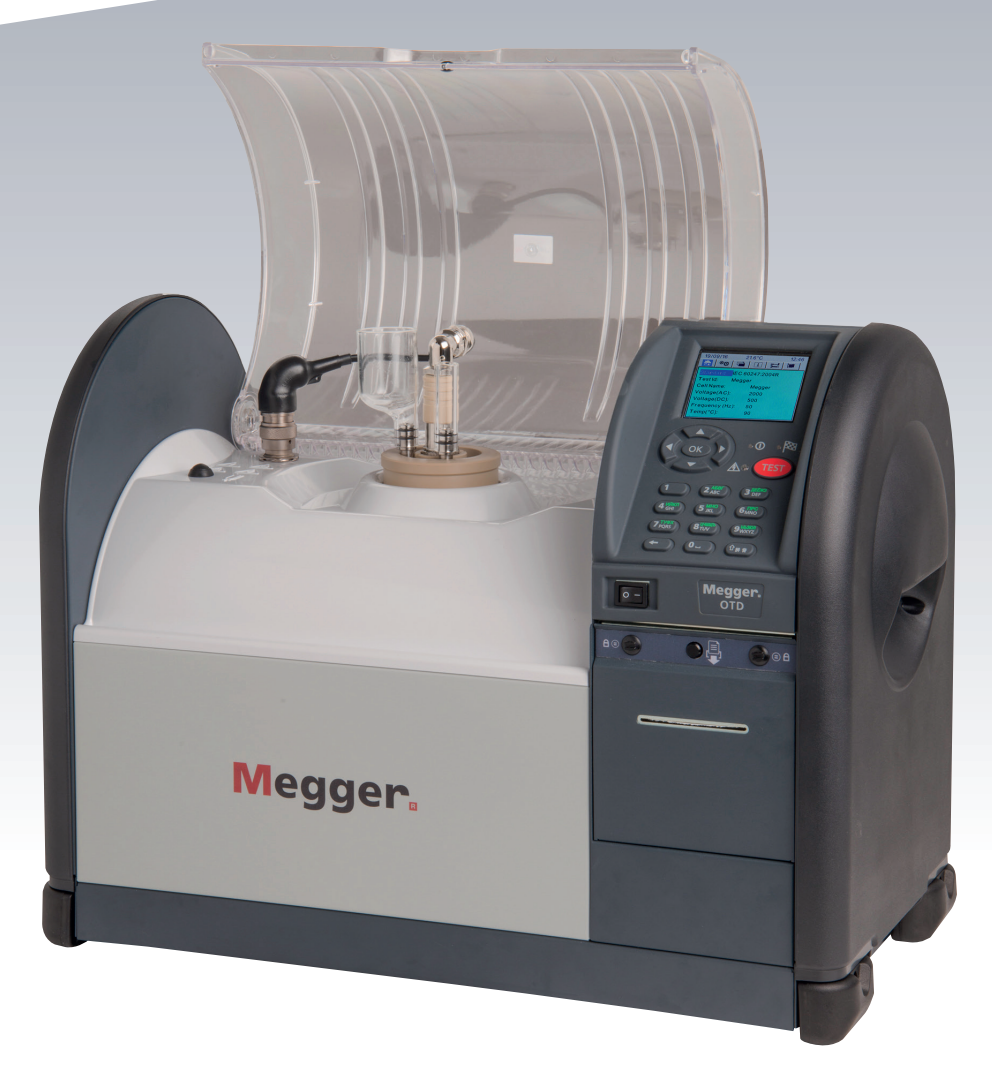

# **OTD** Oil Tan Delta

# **Podręcznik użytkownika**

**Ten dokument jest chroniony prawami autorskimi:**

Megger Limited, Archcliffe Road, Dover, Kent CT17 9EN. ENGLAND T +44 (0)1304 502101 F +44 (0)1304 207342 [www.megger.com](http://www.megger.com)

Megger Ltd zastrzega sobie prawo do zmiany specyfikacji swoich produktów od czasu do czasu bez powiadomienia. Chociaż dokładamy wszelkich starań, aby zapewnić dokładność informacji zawartych w tym dokumencie, Megger Ltd. nie gwarantuje, że opis jest kompletny i aktualny.

Informacje o patentach na ten przyrząd można znaleźć na następującej stronie internetowej:

#### **[megger.com/patents](http://megger.com/patents)**

Niniejsza instrukcja zastępuje wszystkie poprzednie wydania tej instrukcji. Upewnij się, że korzystasz z najnowszego wydania tego dokumentu. Zniszcz wszystkie kopie starszego wydania.

#### **Deklaracja zgodności**

Niniejszym Megger Instruments Limited oświadcza, że sprzęt radiowy wyprodukowany przez Megger Instruments Limited opisany w niniejszej instrukcji użytkownika jest zgodny z dyrektywą 2014/53/UE. Inne urządzenia wyprodukowane przez Megger Instruments Limited opisane w niniejszej instrukcji obsługi są zgodne z dyrektywami 2014/30/UE i 2014/35/UE tam, gdzie mają zastosowanie.

Pełny tekst deklaracji zgodności UE firmy Megger Instruments jest dostępny pod następującym adresem internetowym:

#### **[megger.com/eu-dofc](http://megger.com/eu-dofc)**

# Zawartość

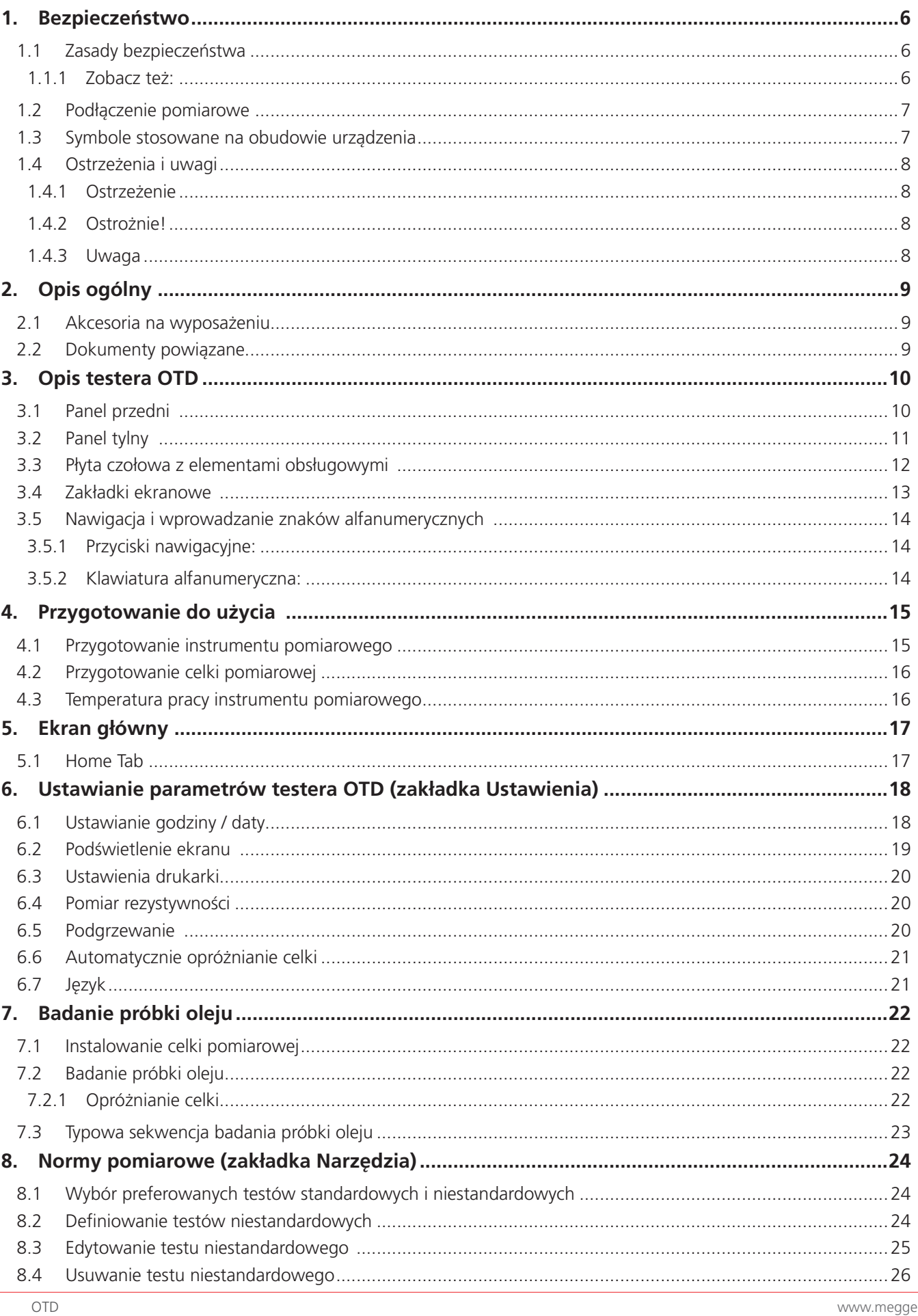

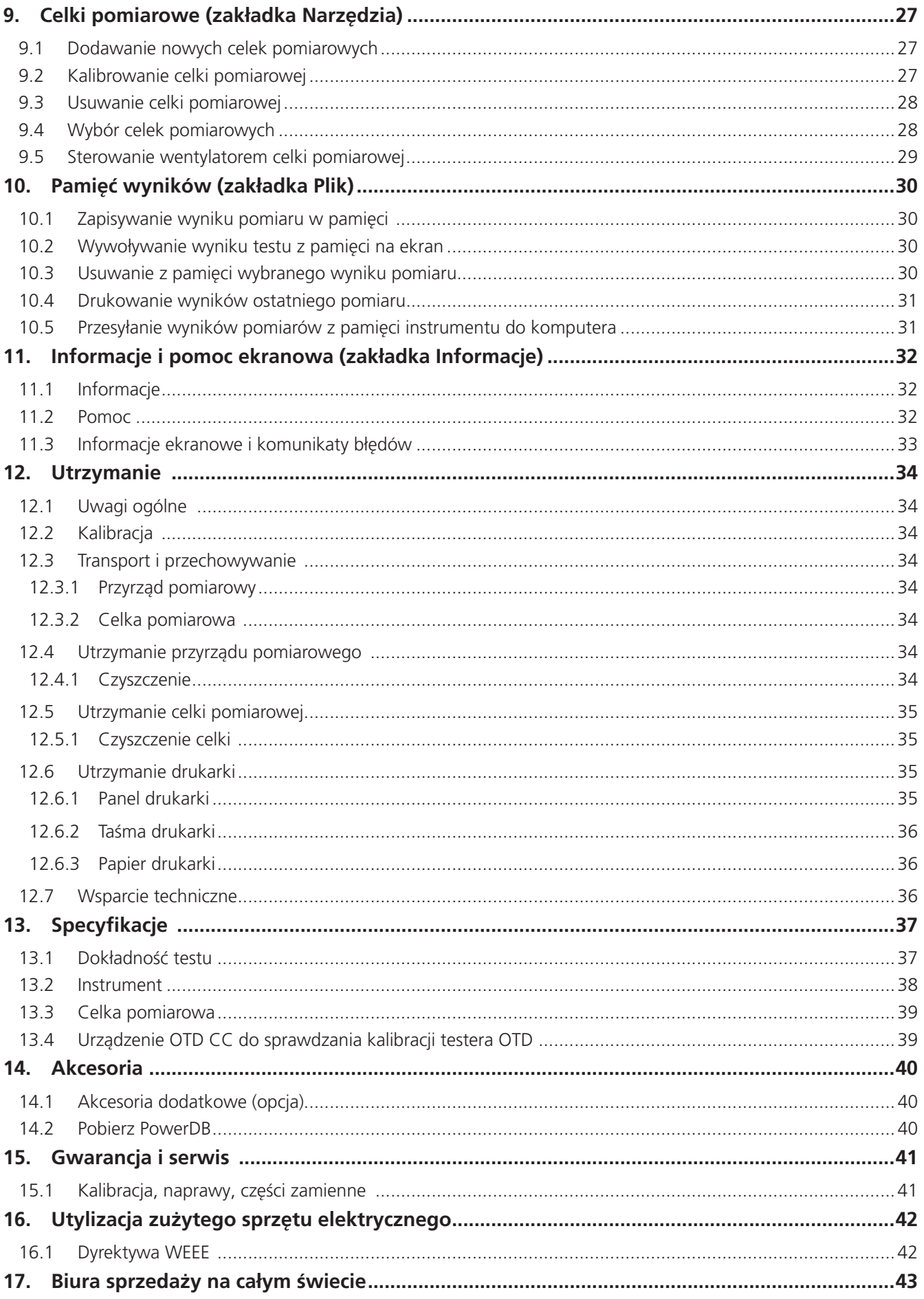

# <span id="page-5-1"></span><span id="page-5-0"></span>**1. Bezpieczeństwo**

Ta sekcja opisuje szczegółowo z informacjami dotyczącymi bezpieczeństwa, jakie są ostrzeżenia, przestrogi i uwagi, złącza pomiarowe i kategorie dla tego instrumentu.

## **1.1 Zasady bezpieczeństwa**

Informacje szczegółowe o bezpieczeństwo należy przeczytać i zrozumieć przed użyciem instrumentu, i muszą być przestrzegane, gdy urządzenie jest w użyciu:

- UWAGA: URZĄDZENIE MOŻE BYĆ OBSŁUGIWANE WYŁĄCZNIE PZREZ OSOBY UPRAWNIONE I PZRESZKOLONE. UŻYCIE URZĄDZENIA W SPOSÓB INNY NIŻ OKREŚLONY PRZEZ PRODUCENTA MOŻE SPOWODOWAĆ, ŻE ZAINSTALOWANE ELEMENTY OCHRONNE URZĄDZENIA MOGĄ NIE SPEŁNIAĆ SWOJEJ ROLI .
- Tester waży 22 kilogramów. Należy zachować ostrożność przy podnoszeniu urządzenia.
- Przyrządu pomiarowego NIE WOLNO używać, jeśli jakakolwiek jego część jest uszkodzona.
- Przyrząd pomiarowy przeznaczony jest tylko do użytku wewnątrz budynków.
- **Przyrząd pomiarowy powinien być używany w miejscu o dobrej wentylacji i z zachowaniem odstępu od obiektów** pozwalającym na skuteczne chłodzenie wymuszonym strumieniem powietrza. NIE WOLNO zastawiać otworów wentylacyjnych.
- **Przy podłaczaniu do zasilania z sieci elektrycznej przyrząd pomiarowy musi być uziemiony.**
- Przyrząd pomiarowy powinien być zainstalowany w taki sposób, by odłączanie zasilania z sieci elektrycznej było łatwe.
- Przyrząd pomiarowy można używać tylko z precyzyjnymi celkami pomiarowymi firmy Megger i sprawdzany tylko z zastosowaniem kalibratora lub testera kalibracji dostarczanego przez firmę Megger.
- Celka pomiarowa może być GORACA.
- Komorę pomiarową należy utrzymywać w czystości; NIE WOLNO wkładać do komory pomiarowej żadnych obiektów, które nie są konieczne do przeprowadzenia pomiaru.
- **Przyrząd pomiarowy można używać wyłącznie do badania właściwości elektrycznych olejów elektroizolacyjnych.** Podgrzewanie innych materiałów w celce pomiarowej może spowodować pożar.
- Należy stosować środki ostrożności właściwe dla pracy z olejem i przestrzegać odpowiednich przepisów BHP.
- Jeśli używany jest elektryczny zawór spustowy, należy zapewnić, by wężyk odpływowy był prawidłowo zainstalowany i doprowadzony do naczynia na zużyty olej. Zużyty olej należy utylizować zgodnie z obowiązującymi przepisami środowiskowymi.
- Aby zapobiec pożarom, do wymiany przepalonych bezpieczników należy stosować tylko bezpieczniki odpowiedniego typu o prawidłowych wartościach znamionowych.
- Wewnątrz przyrządu pomiarowego nie ma części nadających się do samodzielnej naprawy przez użytkownika; wszystkie czynności serwisowe należy powierzyć autoryzowanym placówkom serwisowym firmy Megger.
- Kalibracja i naprawy testera OTD mogą być wykonywane tylko w autoryzowanych placówkach serwisowych firmy Megger.
- ZABRONIONE jest wkładanie jakichkolwiek obcych obiektów w którekolwiek otwory przyrządu pomiarowego.
- Okresowo sprawdzaj przewód spustowy oleju za uszkodzenia, wycieków i deformacji.

#### **1.1.1 Zobacz też:**

Test na komórkach Informacje dotyczące bezpieczeństwa (patrz instrukcja obsługi test na komórkach).

OTD Calibration Checker (CC) Informacje dotyczące bezpieczeństwa (patrz OTD CC instrukcji użytkownika).

# <span id="page-6-0"></span>**1.2 Podłączenie pomiarowe**

Wyłącznie przewody testowe firmy Megger przeznaczone dla tego przyrządu zapewniają pełny zakres bezpieczeństwa.

**Napięcie:** Napięcie znamionowe połączenia pomiarowego jest maksymalnym napięciem ziemnozwarciowym, przy którym można dokonać bezpiecznego połączenia.

**CAT IV :** Kategoria pomiarowa IV: sprzęt podłączony między początkową częścią zasilania sieciowego niskiego napięcia i tablicą rozdzielczą..

**CAT III :** Kategoria pomiarowa III: sprzęt podłączony między tablicą rozdzielczą a gniazdami wtykowymi.

**CAT II :** Kategoria pomiarowa II: sprzęt podłączony między gniazdami wtykowymi a urządzeniami użytkownika.

Sprzęt pomiarowy można bezpiecznie podłączać do obwodów o określonej lub niższej klasie. Klasa połączenia to najniższa klasa komponentu w obwodzie pomiarowym.

#### **1.3 Symbole stosowane na obudowie urządzenia**

The Safety and Hazard symbols detail in this section are part of the Instrument's case.

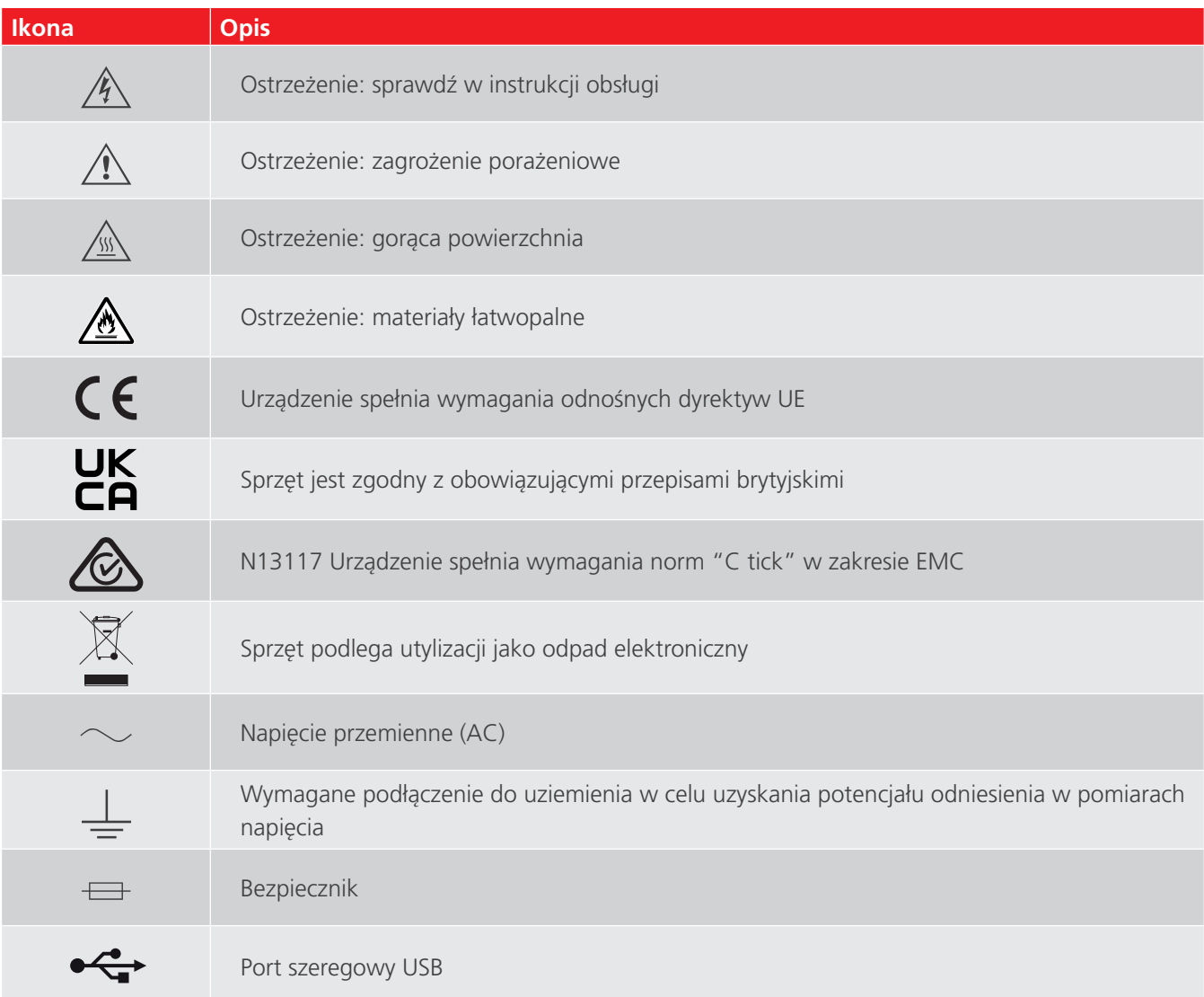

# <span id="page-7-0"></span>**1.4 Ostrzeżenia i uwagi**

#### **1.4.1 Ostrzeżenie**

Ostrzeżenia zwracają uwagę na sytuacje, w których może wystąpić zagrożenie dla człowieka. Ostrzeżenia zamieszczane są przed czynnością, do której się odnoszą i są ponawiane na końcu opisu czynności.

#### **1.4.2 Ostrożnie!**

Tekst poprzedzony tym słowem informuje o sytuacjach, w których może nastąpić uszkodzenie sprzętu, jeśli opisana procedura lub zasady nie są ściśle przestrzegane. Słowo "Ostrożnie!" jest zamieszczane przed czynnością, do której się odnosi i jest ponawiane na końcu opisu czynności.

#### **1.4.3 Uwaga**

Uwagi dostarczają dodatkowych informacji pomagających w zrozumieniu omawianego tematu lub zasad działania przyrządu pomiarowego.

Uwagi nie dotyczą kwestii bezpieczeństwa (do których odnoszą się Ostrzeżenia i komunikat Ostrożnie!) i mogą pojawiać się zarówno przed jak i po fragmencie tekstu, do którego się odnoszą.

# <span id="page-8-0"></span>**2. Opis ogólny**

Instrukcja obsługi dotyczy testera OTD (Oil Tan Delta) przeznaczonego do badania parametrów elektrycznych olejów elektroizolacyjnych.

Tester OTD służy do pomiaru współczynnika strat dielektrycznych tangens delta, rezystywności i przenikalności elektrycznej oleju. Jest to urządzenie w pełni automatyczne, zasilane z sieci elektrycznej, przeznaczone do badania szerokiej gamy cieczy elektroizolacyjnych, takich jak oleje mineralne, estrowe i silikonowe.

W przyrządzie zastosowano precyzyjne celki pomiarowe składające się z minimalnej liczby części składowych i wyposażone w mechanizm opróżniania celki. Konstrukcja celki pomiarowej zapewnia bardzo dokładne i powtarzalne wyniki pomiarów

Wentylator celki pomiarowej pozwala na szybkie studzenie naczynia po wykonaniu pomiaru w wysokiej temperaturze.

Testery OTD dostarczane są w komplecie z zaprogramowaną biblioteką międzynarodowych norm w zakresie pomiarów tangensa delta cieczy elektroizolacyjnych, którą użytkownik może samodzielnie uzupełniać dodając własne sekwencje pomiarowe. Na ekranie głównym wyświetlane sa wszystkie informacje konieczne do wyboru odpowiedniej normy pomiarowej wraz z właściwymi dla niej wartościami napięcia, częstotliwości i temperatury.

Wyniki pomiaru odczytywane są z ekranu i można je wydrukować po zakończeniu pomiaru korzystając z wbudowanej drukarki. Wszystkie wyniki oznaczone są datą i godziną wykonania pomiaru i przechowywane w pamięci przyrządu (maksymalnie 50 wyników). Wyniki pomiarów można eksportować do oprogramowania komputerowego PowerDB przez port USB.

#### **2.1 Akcesoria na wyposażeniu**

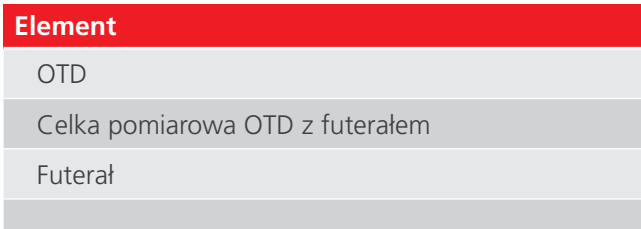

#### **2.2 Dokumenty powiązane**

- Instrukcja użytkowania celki pomiarowej OTD (Nr kat.: 2008-869).
- Urządzenie sprawdzające kalibrącie urządzenia OTD (Nr kat.: 2008-870).

# <span id="page-9-0"></span>**3. Opis testera OTD**

Ten rozdział zawiera szczegółowy opis instrumentu pomiarowego OTD i jego elementów obsługowych.

**OSTRZEŻENIE : w celu zapewnienia bezpieczeństwa tester OTD powinien być uziemiony kablem uziemiającym przed rozpoczęciem pomiarów.** 

Należy zwrócić uwagę na oznaczenia testera i ostrzeżenia (zobacz **["1. Bezpieczeństwo" na str. 6](#page-5-1)**).

# **3.1 Panel przedni**

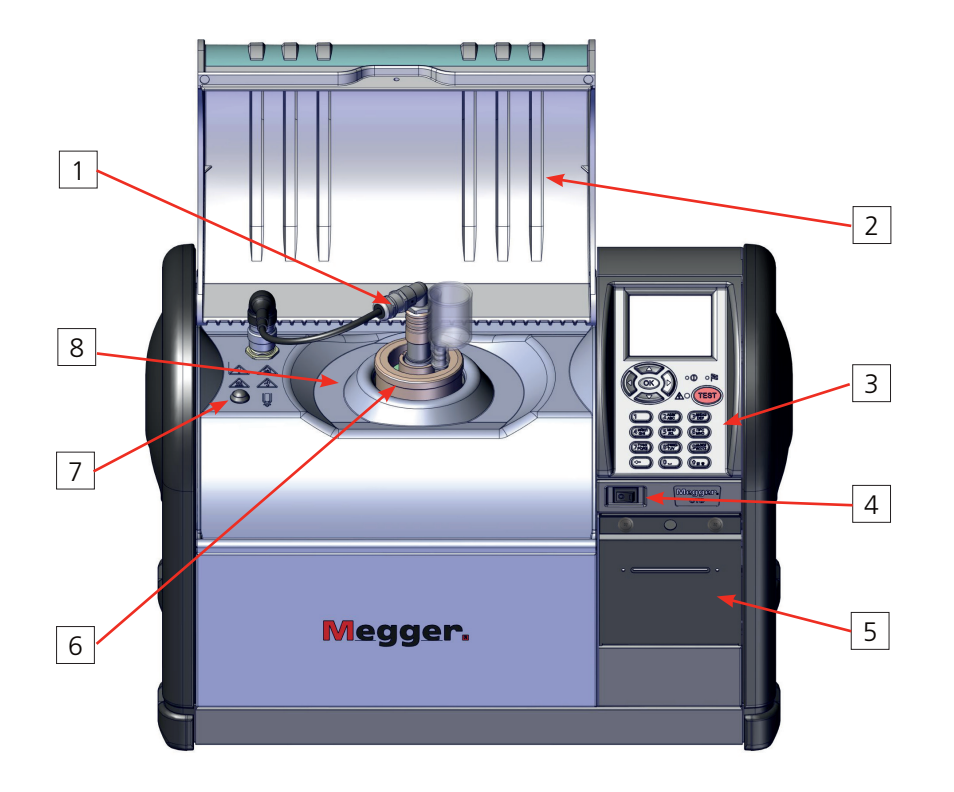

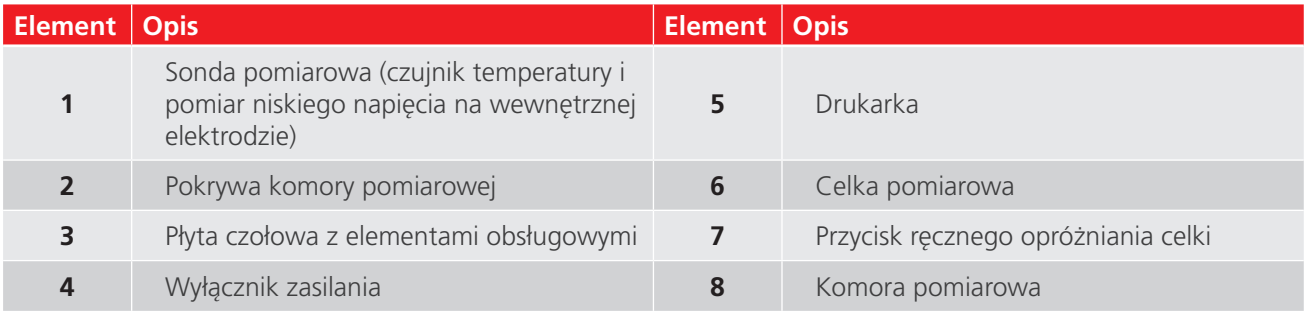

# <span id="page-10-0"></span>**3.2 Panel tylny**

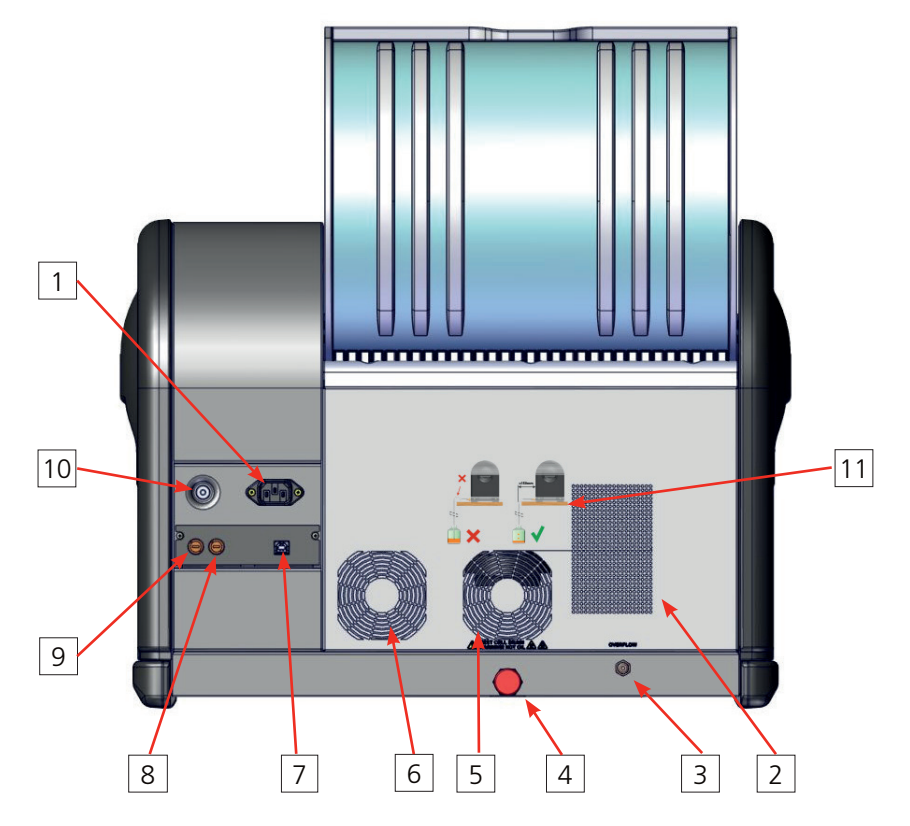

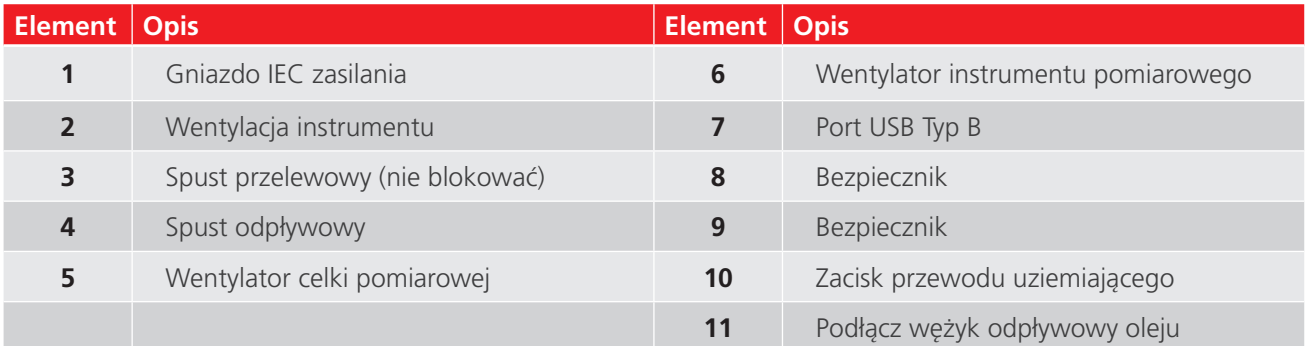

## 1 2 8 3  $\bullet$   $\circ$   $\bullet$ TEST  $\Omega$  $\frac{1}{2}$ 4 7  $(3<sup>45k3</sup>)$  $\sqrt{a}$  $(6<sub>MNO</sub>)$  $\sqrt{5}$  $(\sqrt{2})$  $8 - 10$  $(9M307)$  $(0$  as 6 Megger.  $\boxed{\circ}$

# <span id="page-11-0"></span>**3.3 Płyta czołowa z elementami obsługowymi**

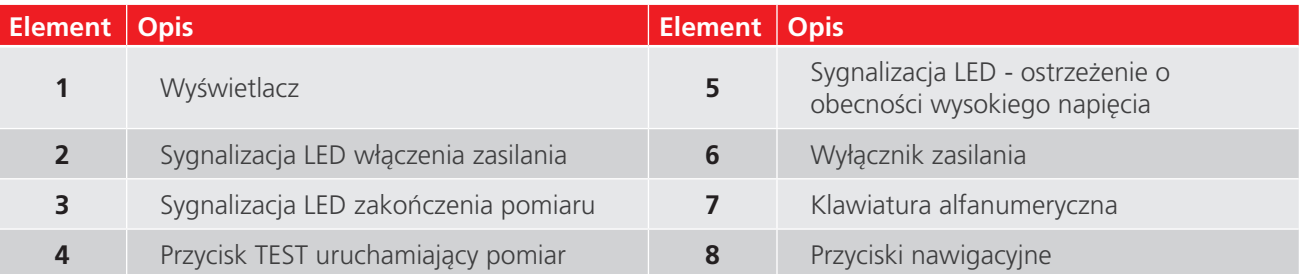

# <span id="page-12-0"></span>**3.4 Zakładki ekranowe**

Na ekranie wyświetlanych jest sześć zakładek przeznaczonych do obsługi pomiaru i ustawiania parametrów instrumentu.

U góry każdej zakładki wyświetlany jest pasek stanu wskazujący bieżącą datę, godzinę i temperaturę wraz z ikonami właściwymi dla danej zakładki.

Kolejne zakładki wybierane są przyciskami nawigacyjnymi (strzałki lewo-prawo)

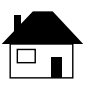

**Ekran główny (domowy)**: wyświetla podsumowanie ustawień parametrów pomiaru i numer identyfikacyjny pomiaru. Jest to ekran, z którego obsługiwany jest pomiar (zobacz **["5. Ekran główny" na str. 17](#page-16-1)**.

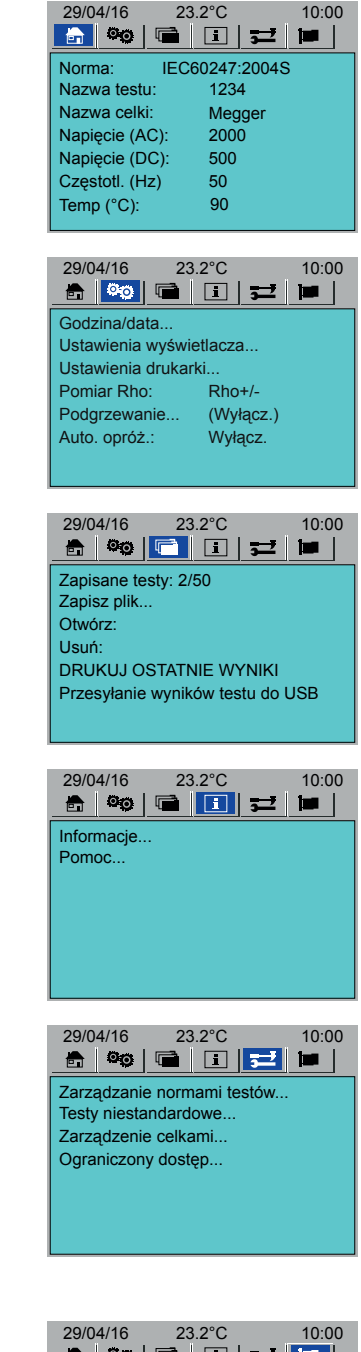

.

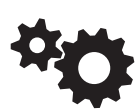

**Ustawienia**: ekran ustawiania parametrów przyrządu pomiarowego (zobacz **["6. Ustawianie parametrów testera](#page-17-1)  [OTD \(zakładka Ustawienia\)" na str. 18](#page-17-1)**.

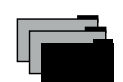

**Plik**: zapis, wywoływanie, usuwanie, drukowanie i eksportowanie danych pomiarowych (zobacz **["10. Pamięć](#page-29-1)  [wyników \(zakładka Plik\)" na str. 30](#page-29-1)**.

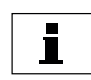

**Informacje**: wersja i konfiguracja oprogramowania obsługowego, pliki pomocy (zobacz **["11. Informacje i pomoc](#page-31-1)  [ekranowa \(zakładka Informacje\)" na str. 32](#page-31-1)**.

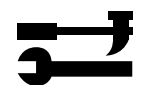

**Narzędzia**: wybór preferowanych norm pomiarowych i definiowanie testów niestandardowych (testów "użytkownika"). Utrzymanie i kalibracja celek pomiarowych (zobacz **["8. Normy pomiarowe \(zakładka Narzędzia\)" na](#page-23-1)  [str. 24](#page-23-1)**.

**Uwaga :** Uwaga: dostęp do niektórych pozycji menu jest ograniczony - są to funkcje dostępne wyłącznie dla personelu technicznego firmy Megger.

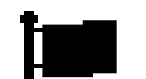

**Język**: ustawianie języka interfejsu (zobacz **["6.7 Język" na](#page-20-1)  [str. 21](#page-20-1)**.

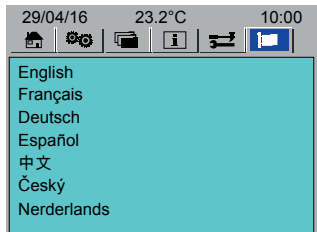

<span id="page-13-0"></span>**Opis testera OTD**

# **3.5 Nawigacja i wprowadzanie znaków alfanumerycznych**

Do nawigacji na ekranie służą cztery przyciski strzałek, przycisk OK i przycisk TEST:

- **Przyciski strzałek lewo/prawo**: wybór kolejnych zakładek ekranowych.
- **Przyciski strzałek góra/dół:** przewijanie kolejnych funkcji i kroków w ramach danej zakładki.
- **OK**: wybór i zatwierdzanie opcji.
- **TEST**: naciśnięcie uruchamia pomiar. Uruchamianie pomiaru dostępne jest z każdego okna wyższego poziomu zakładki ekranowej (uruchamiany jest pomiar zgodny z aktualnie wybraną normą i bieżącymi ustawieniami, zobacz **["5. Ekran główny" na str. 17](#page-16-1)**.

#### **3.5.1 Przyciski nawigacyjne:**

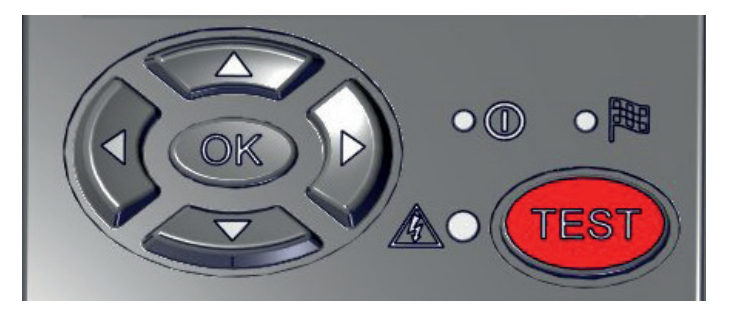

#### **3.5.2 Klawiatura alfanumeryczna:**

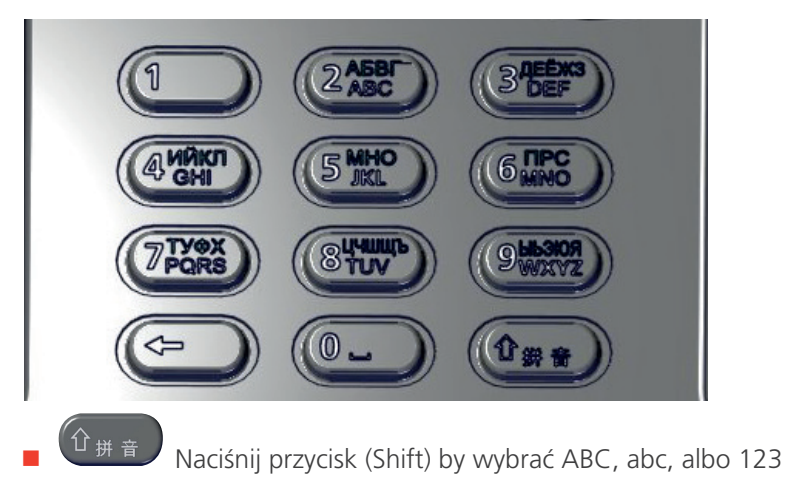

# <span id="page-14-0"></span>**4. Przygotowanie do użycia**

**OSTRZEŻENIE : przed pierwszym użyciem testera OTD należy dokładnie zapoznać się z jego instrukcją obsługi. Szczególnie istotne są zasady bezpieczeństwa (zobacz rozdział ["1. Bezpieczeństwo" na str. 6\)](#page-5-1).** 

#### **4.1 Przygotowanie instrumentu pomiarowego**

- 1. Wyjmij instrument pomiarowy i pozostałą zawartość z opakowania przesyłki.
- 2. Postaw instrument na twardym podłożu albo na stole z wystarczającą przestrzenią do swobodnej obsługi urządzenia.
- 3. Zapewnij swobodny dostęp powietrza do wentylatorów i otworów wentylacyjnych znajdujących się z tyłu testera.
- 4. Podłącz uziemienie o niskiej rezystancji do zacisku uziemiającego instrumentu.
- 5. Podłącz wężyk odpływowy oleju. Upewnij się, że wężyk odpływowy:
	- Opada pionowo na odcinku nie dłuższym niż 150 mm od wylotu spustowego z tyłu instrumentu
	- Ułożony jest możliwie płasko na poziomej płaszczyźnie (wężyk odpływowy musi zawsze znajdować się poniżej wylotu spustowego)
	- Jest podłączony do odpowiedniego pojemnika na zużyty olej

#### **OSTRZEŻENIE : koniec wężyka odpływowego nie może być zanurzony w oleju, tj. znajdować się poniżej poziomu cieczy w pojemniku na zużyty olej.**

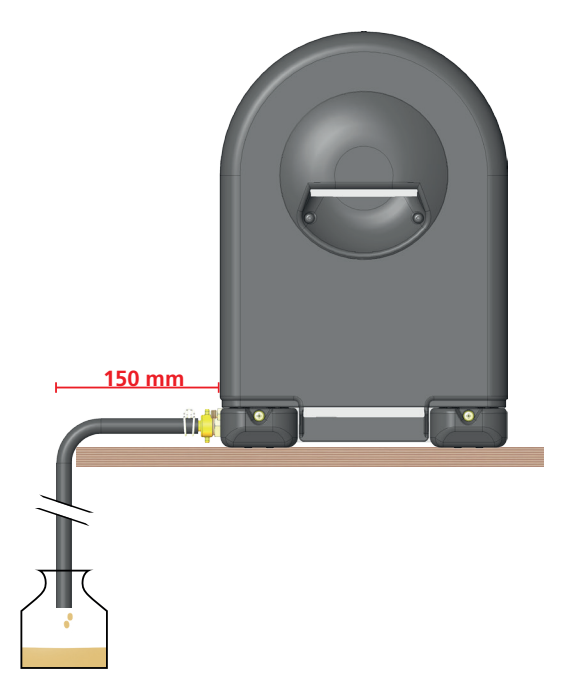

- 6. Jeśli trzeba, podłącz dodatkowy wężyk do spustu przelewowego (wężyk niedostarczany w zestawie wymaga adaptera BSP 1/8" z gwintem wewnętrznym). Koniec wężyka przelewowego należy umieścić lub podłączyć do odpowiedniego pojemnika.
- 7. Podłącz przewód sondy do testera. Wciśnij złącze przewodu w dół i przekręć w prawo **Uwaga:** Podczas normalnego użytkowania przewód sondy może pozostać podłączony do testera. Sondę pomiarową można wyciągnąć i położyć na komorze pomiarowej jeśli celka pomiarowa jest wyjmowana z urządzenia.
- 8. Podłącz kabel zasilania z sieci elektrycznej.
- 9. Włącz zasilanie wyłącznikiem I/O.

<span id="page-15-0"></span>10. Ustaw parametry testera (zobacz **["6. Ustawianie parametrów testera OTD \(zakładka Ustawienia\)" na str.](#page-17-1)  [18](#page-17-1)**).

## **4.2 Przygotowanie celki pomiarowej**

**OSTRZEŻENIE : elementy szklane celki pomiarowej są bardzo delikatne, a więc podczas wkładania i wyjmowania celki z komory pomiarowej a także jej przenoszenia należy uważać, by nie uszkodzić części szklanych naczynia.**

- 1. Celkę pomiarową należy czyścić i montować zgodnie z opisem zamieszczonym w instrukcji obsługi celek pomiarowych OTD.
- 2. Celkę należy zainstalować w komorze pomiarowej.

#### **OSTRZEŻENIE : po wyczyszczeniu celkę pomiarową należy skalibrować.**

<span id="page-15-1"></span>**Uwaga :** Uwaga: celkę można napełnić olejem przed lub po umieszczeniu jej w komorze pomiarowej.

#### **4.3 Temperatura pracy instrumentu pomiarowego**

Aby uzyskać dokładne i wiarygodne wyniki badania próbki oleju, za każdym razem po włączeniu zasilania i przed rozpoczęciem pomiarów należy pozwolić, by tester rozgrzał się. Pomiarów nie można uruchomić przed osiągnięciem przez instrument odpowiedniej temperatury roboczej, co wymaga około 20 do 30 minut nagrzewania (odmierzanie czasu nagrzewania sygnalizowane jest na ekranie).

W przypadku badania materiałów o wysokiej rezystywności, instrument pomiarowy powinien rozgrzewać się przez dodatkowe 20 - 30 minut (ogółem około 50 minut)

Megger 2000 500

Megger 2000 500

50 90 12/12

3/3

50 90

# <span id="page-16-1"></span><span id="page-16-0"></span>**5. Ekran główny**

Ekran główny służy do wyboru, modyfikacji i uruchamiania pomiarów (zobacz też **["7. Badanie próbki oleju" na str.](#page-21-1)  [22](#page-21-1)**.

## **5.1 Home Tab**

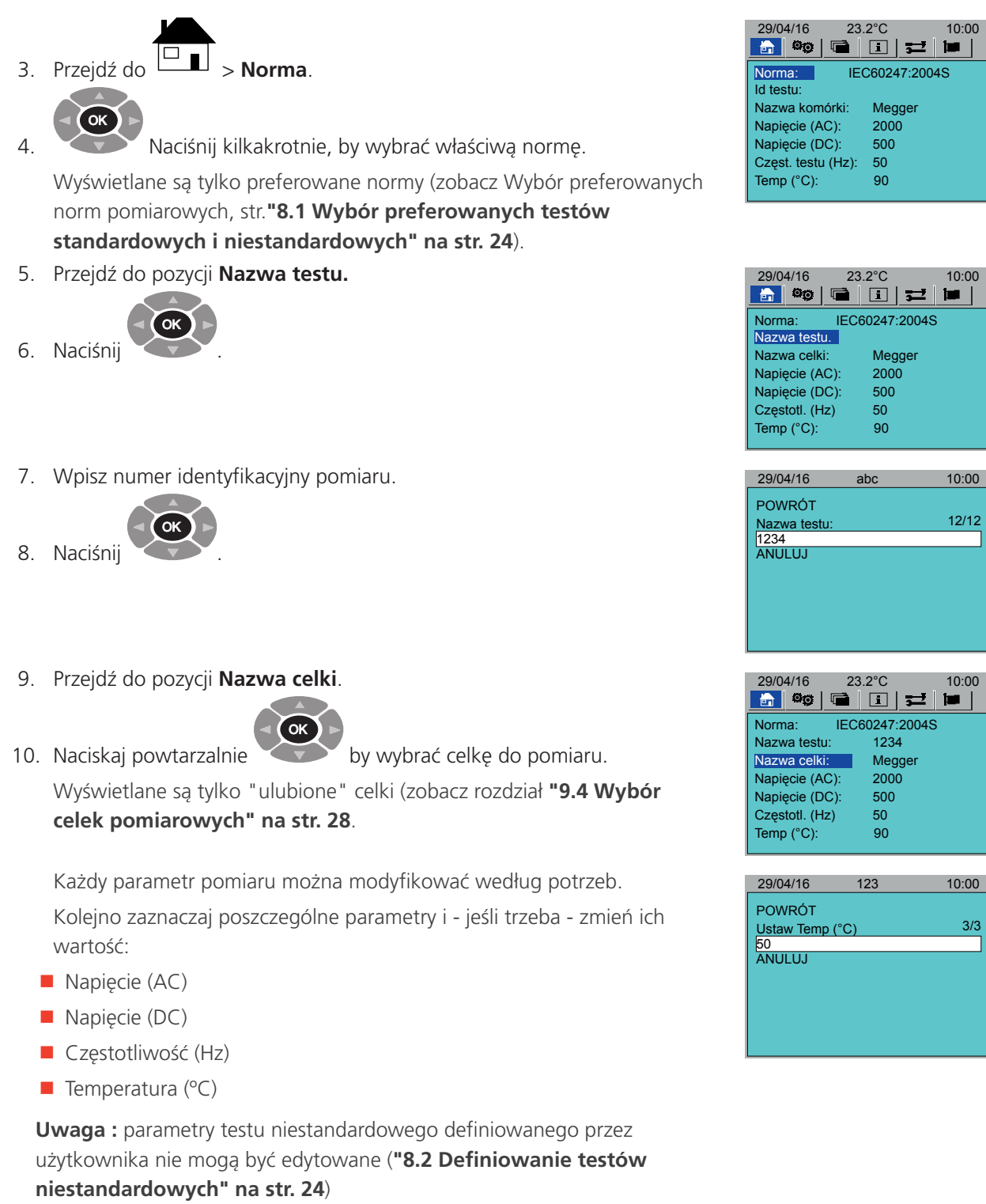

# <span id="page-17-1"></span><span id="page-17-0"></span>**6. Ustawianie parametrów testera OTD (zakładka Ustawienia)**

W tym rozdziale opisano sposób definiowania parametrów instrumentu pomiarowego OTD.

Przed przystąpieniem do pomiarów właściwości elektrycznych oleju zaleca się zdefiniować przynajmniej następujące parametry testera:

- Systemową godzinę i datę (zobacz **["6.1 Ustawianie godziny / daty" na str. 18](#page-17-2)**.
- Podświetlenie ekranu (zobacz **["6.2 Podświetlenie ekranu" na str. 19](#page-18-1)**.
- Ustawienia drukarki (zobacz **["6.3 Ustawienia drukarki" na str. 20](#page-19-1)**:
	- Auto drukowanie (automatyczne drukowanie wyników po zakończeniu pomiaru): Wł / Wył
	- Drukowanie uwag (drukowanie uwag do pomiaru): Wł / Wył
	- **· Wydruk testowy**
- Ustawienia pomiaru rezystywności (Rho ) (zobacz ["6.4 Pomiar rezystywności" na str. 20](#page-19-2).
- Ustawienia wstępnego nagrzewania celki pomiarowej (zobacz Wstępne **["6.5 Podgrzewanie" na str. 20](#page-19-3)**.
- Ustawienia automatycznego opróżniania celki po zakończeniu pomiaru (zobacz **["6.6 Automatycznie](#page-20-2)  [opróżnianie celki" na str. 21](#page-20-2)**.

## **6.1 Ustawianie godziny / daty**

<span id="page-17-2"></span>1. Przejdź do > **Godzina/Data....**

.

- 2. Naciśnij OK
- 3. Przejdź kolejno do **Godziny (0-23)** i **Minuty (0-59)**.

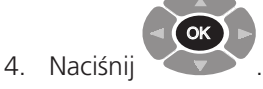

5. Wprowadź aktualną godzinę i minuty.

.

.

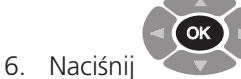

7. Przejdź do **Zapisz**.

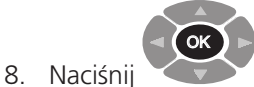

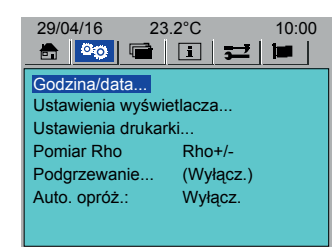

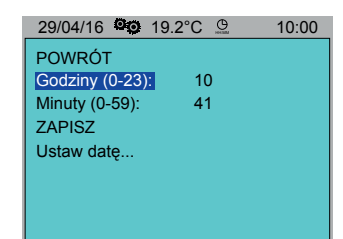

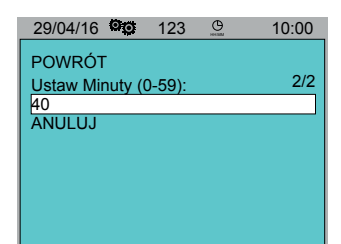

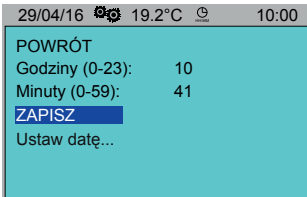

<span id="page-18-0"></span>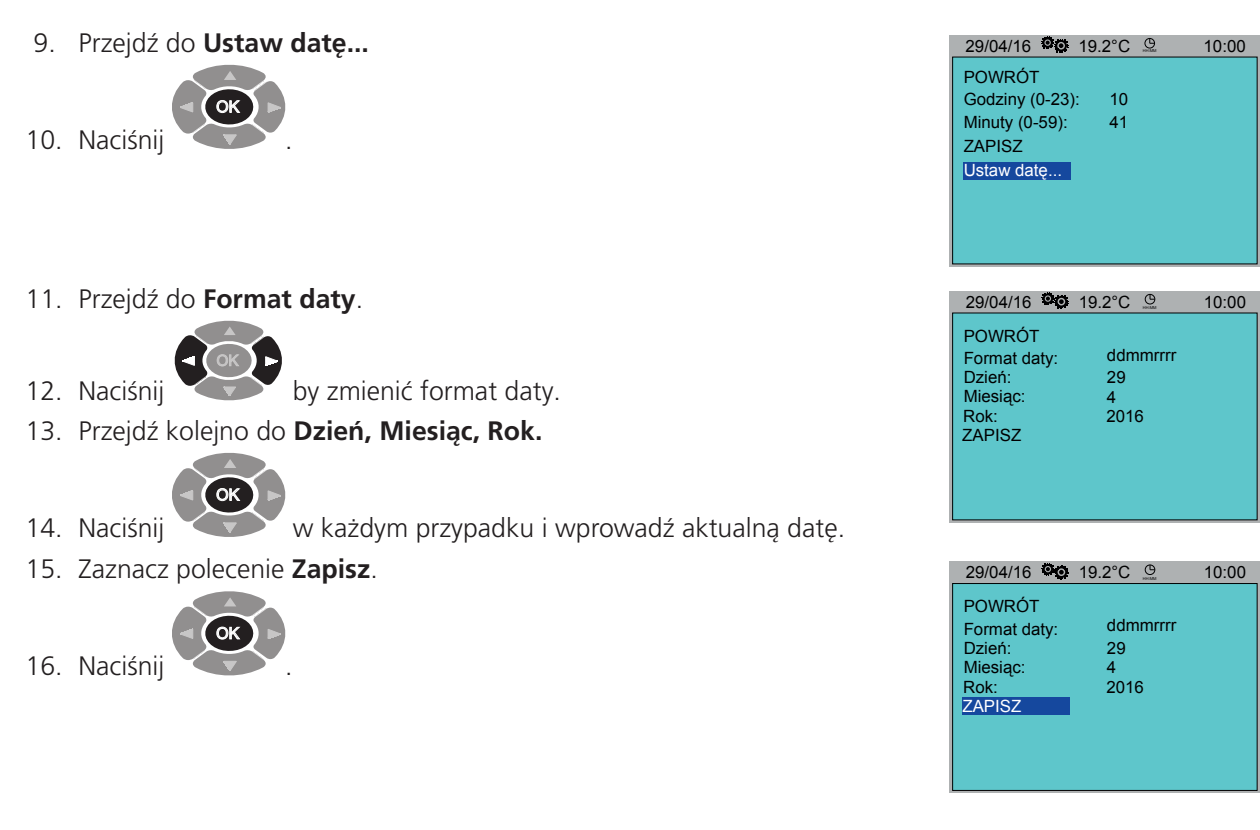

# <span id="page-18-1"></span>**6.2 Podświetlenie ekranu**

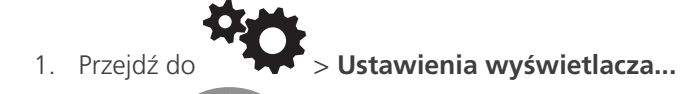

.

2. Naciśnij OK

3. Naciśnij

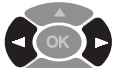

 by zwiększyć albo zmniejszyć intensywność podświetlenia ekranu.

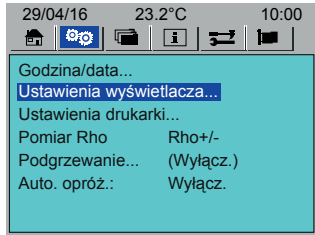

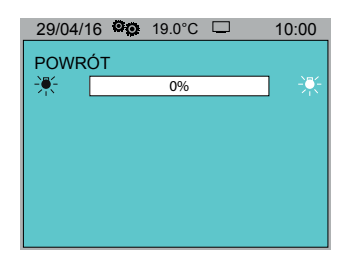

# <span id="page-19-0"></span>**6.3 Ustawienia drukarki**

<span id="page-19-1"></span>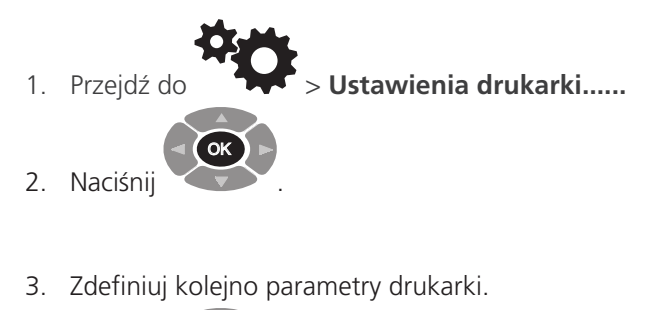

OK

- 4. Naciśnij by wybrać alternatywnie:
	- **Autodrukowanie: Włącz. / Wyłącz.**
	- **Drukowanie uwag: Włącz. / Wyłącz.**
	- **Format wydruku: Pełny / Skrócony**
- <span id="page-19-2"></span>5. Aby przetestować drukarkę, wybierz polecenie **Test drukarki**.

# **6.4 Pomiar rezystywności**

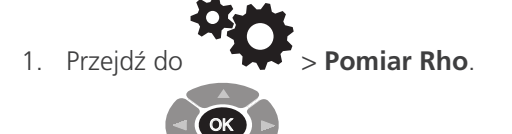

- powtarzalnie, by przełączać między:
- **Rho +/-**
- $\blacksquare$  Rho +

 **Ciągłe Wyłącz**

2. Naciskaj

<span id="page-19-3"></span>**Nie wybrano** 

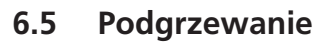

Wstępne podgrzewanie celki pomiarowej działa tylko przy zamkniętej pokrywie.

Uwaga: wstępne podgrzewanie jest funkcją nadrzędną w stosunku do ręcznego sterowania wentylatorem celki pomiarowej (strona 25).

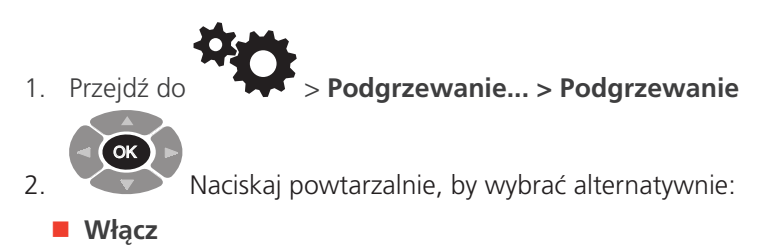

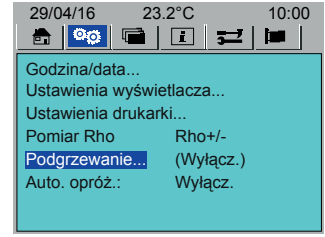

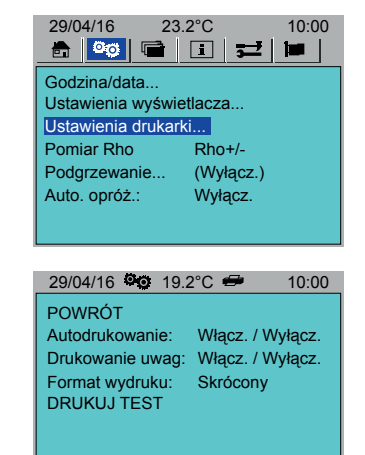

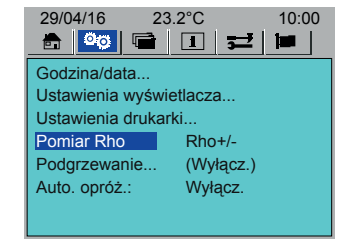

POWRÓT

Podgrzewanie. Temp(°C):

Czas rozpoczęcia<br>
Godziny (0-23):

Minuty  $(0-59)$ : 30 Czas trw. (godz.):

29/04/16 <sup>(2)</sup> 19.2°C <sup>2</sup> 10:00

Wyłącz. 75

 $\frac{2}{30}$ 

#### <span id="page-20-0"></span>3. Przejdź do **Temp (ºC)**.

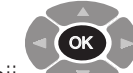

- 4. Naciśnij
- 5. Wprowadź wymaganą temperaturę.

.

- 6. Przejdź kolejno do parametrów:
	- **Godzina (0-23)**
	- **Minuty (0-60)**
	- **Czas trwania (Hours)**

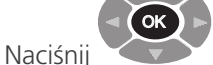

po zaznaczeniu każdego parametru i wprowadź

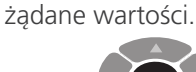

Naciśnij  $\epsilon$ 

# **6.6 Automatycznie opróżnianie celki**

.

<span id="page-20-2"></span>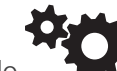

- 1. Przejdź do > **Auto opróżn**.
- 2. Naciśnij OK by włączyć albo wyłączyć automatyczne opróżnianie celki.

Automatyczne opróżnianie włączone: zawór spustowy oleju otwiera sie i zamyka automatycznie w odpowiednich momentach.

Automatyczne opróżnianie wyłączone: aby otworzyć albo zamknąć zawór spustowy oleju należy ręcznie nacisnąć przycisk zaworu spustowego oleju (w momencie pojawienia się stosownego komunikatu na ekranie).

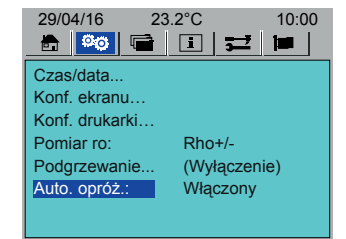

# **6.7 Język**

<span id="page-20-1"></span>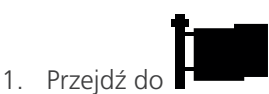

2. Zaznacz odpowiedni język interfejsu.

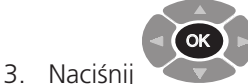

 by zatwierdzić wybór (wybrany język wyświetlany jest kolorem szarym).

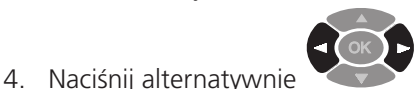

by ustawić język.

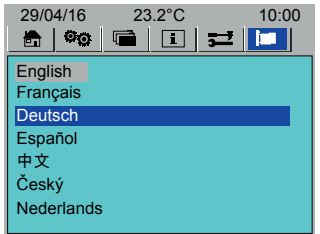

# <span id="page-21-1"></span><span id="page-21-0"></span>**7. Badanie próbki oleju**

W tym rozdziale opisano sposób przygotowania i przeprowadzenia badania próbki oleju.

## **7.1 Instalowanie celki pomiarowej**

- 1. Celkę pomiarowa należy wypełnić próbką badanego oleju. Celkę można napełnić zarówno przed umieszczeniem jej w komorze pomiarowej jak też po włożeniu jej do komory pomiarowej.
	- Badaną próbkę oleju należy wlać do szklanego lejka.
	- Gdy olej pokaże się w okienku kontrolnym celki, poziom oleju w naczyniu jest wystarczający.
- 2. Umieść celkę w komorze pomiarowej. Uważaj, by nie uderzyć celką o ściany komory pomiarowej
- 3. Podłącz sondę. Wciśnij sondę tak, by zaryglowała się w gnieździe, co sygnalizowane jest wyraźnym kliknięciem.

**Uwaga :** szklany lejek i okienko kontrolne celki są delikatne. Uważaj, by nie uszkodzić tych elementów podczas wkładania celki do komory pomiarowej lub wyjmowania jej z komory pomiarowej.

## **7.2 Badanie próbki oleju**

#### **OSTRZEŻENIE : Po włożeniu celki do komory pomiarowej nie należy przenosić instrumentu. Wszelkie ruchy mogą uszkodzić szklane elementy celki.**

Przed rozpoczęciem pomiaru upewnij się, że:

- Przyrząd pomiarowy został skonfigurowany zgodnie z wymaganiami (zobacz rozdział **["6. Ustawianie](#page-17-1)  [parametrów testera OTD \(zakładka Ustawienia\)" na str. 18](#page-17-1)**).
- **Przyrząd pomiarowy jest wystarczająco rozgrzany (zobacz "4.3 Temperatura pracy instrumentu [pomiarowego" na str. 16](#page-15-1)**.

#### **Sposób postępowania**

- 1. Włącz zasilanie przyrządu pomiarowego.
- 2. Sprawdź, czy zawór spustowy oleju jest zamknięty (dioda LED nie świeci się).
- 3. Upewnij się, że celka pomiarowa z badaną próbką oleju jest prawidłowo zainstalowana w komorze pomiarowej.
- 4. Przejdź do zakładki ekranu głównego (domowego) (zobacz rozdział **["5. Ekran główny" na str. 17](#page-16-1)**:

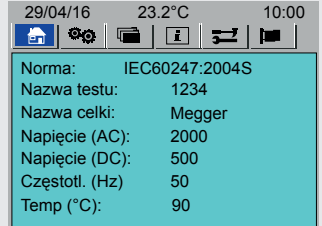

- Wybierz normę pomiarową (jeśli trzeba, zmień jej parametry)
- **W**prowadź nazwe testu
- Wybierz celkę pomiarową (według nazwy)
- 5. Upewnij się, że przyrząd pomiarowy nagrzał się do odpowiedniej temperatury (zobacz **["4.3 Temperatura pracy](#page-15-1)  [instrumentu pomiarowego" na str. 16](#page-15-1)**.
- 6. Naciśnij **TEST** .
- 7. Postępuj zgodnie z instrukcjami wyświetlanymi na ekranie.

#### **7.2.1 Opróżnianie celki**

- Auto opróżnianie włączone: zawór spustowy oleju otworzy się automatycznie po zakończeniu pomiaru i zamknie się automatycznie po upływie 120 sekund (jeśli jest to konieczne, naciśnij przycisk ręcznego opróżniania naczynia, by zamknąć zawór wcześniej).
- Auto opróżnianie wyłączone: użyj przycisku ręcznego opróżniania celki pomiarowej by otworzyć (świecąca się zielona dioda LED) lub zamknąć zawór spustowy oleju (konieczność otwarcia lub zamknięcia zaworu sygnalizowana jest komunikatem ekranowym).

# <span id="page-22-0"></span>**7.3 Typowa sekwencja badania próbki oleju**

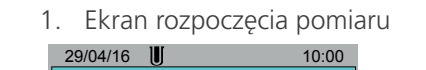

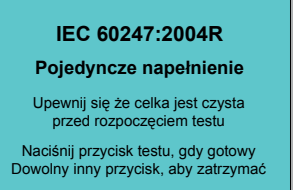

3. Podgrzewanie oleju

Dotknięcie celki pomiarowej bezpieczne (poniżej 50 ºC)

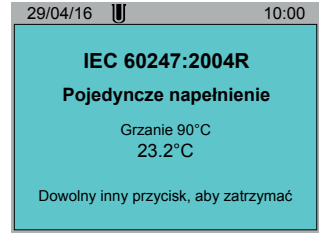

4. Napięcie AC przyłożone 5. Napięcie odłączone 6. Zerowanie systemu

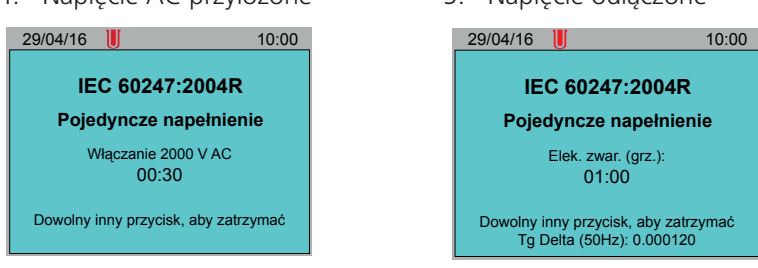

7. Dodatnie napięcie DC przyłożone (jeśli zażądano) ane stroma w sechadowanie napięcia

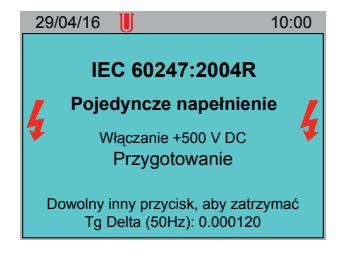

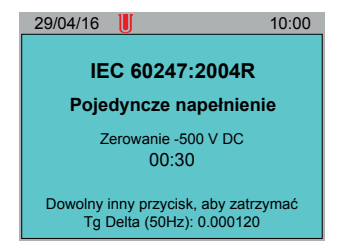

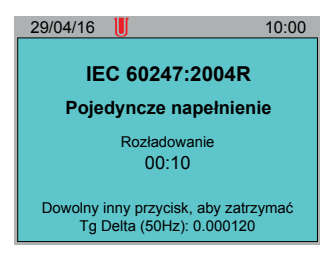

29/04/16 **10:00** 10:00 **IEC 60247:2004R Pojedyncze napełnienie** Włączanie +500 V DC  $01:00$ Dowolny inny przycisk, aby zatrzymać Tg Delta (50Hz): 0.000120

01:00

2. Sprawdzanie sondy 29/04/16 **II** 10:00 **IEC 60247:2004R Pojedyncze napełnienie** Sprawdzanie czujnika

Dowolny inny przycisk, aby zatrzymać

Dotknięcie celki pomiarowej nie jest bezpieczne (powyżej 50 ºC) 29/04/16 **iii** 10:00 **IEC 60247:2004R Pojedyncze napełnienie** Grzanie 90°C 82.0°C Dowolny inny przycisk, aby zatrzymać

9. Zerowanie systemu 10. Ujemne napięcie DC przyłożone

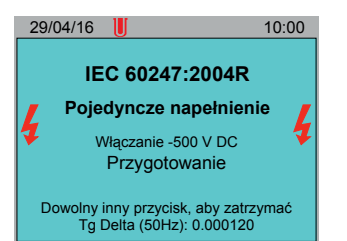

11. Rozładowywanie Jeśli wybrano taką opcję, tester poprosi o następną próbkę oleju W przeciwnym wypadku badanie jest kończone

**OSTRZEŻENIE : nie dotykaj celki pomiarowej, jeśli jej temperatura jest wyższa lub równa 50 ºC** 

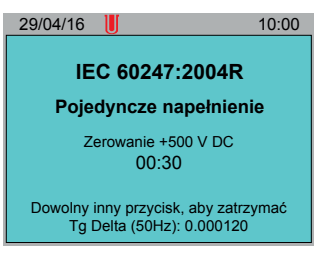

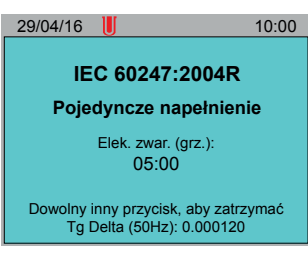

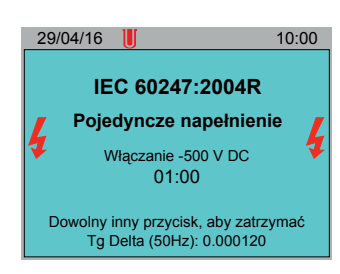

12. Wyniki badania

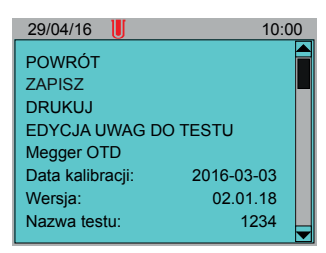

# <span id="page-23-1"></span><span id="page-23-0"></span>**8. Normy pomiarowe (zakładka Narzędzia)**

W tym rozdziale opisano sposób wyboru testów zgodnych z międzynarodowymi normami pomiarowymi i testów niestandardowych (definiowanych przez użytkownika), które jako preferowane ("ulubione") będą dostępne z ekranu głównego. Opisano także sposób definiowania, edytowania i usuwania testów niestandardowych.

# **8.1 Wybór preferowanych testów standardowych i niestandardowych**

<span id="page-23-2"></span>W zakładce Narzędzia użytkownik wybiera testy standardowe i niestandardowe (definiowane przez użytkownika), które dostępne będą z ekranu głównego pod nagłówkiem Normy (zobacz **["5. Ekran główny" na str. 17](#page-16-1)**.

- 1. Przejdź do > **Zarządzenie normami testów...**
- 2. Naciśnij OK
- 3. Przewiń listę norm.

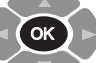

.

- 4. Naciśnij aby wybrać normę albo anulować wybór. Wybrane normy pomiarowe wyświetlane są kolorem szarym. Można także użyć polecenia Zaznacz wszystko albo Odznacz wszystko.
- 5. Zaznacz polecenie **Powrót**

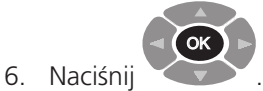

# **8.2 Definiowanie testów niestandardowych**

- <span id="page-23-3"></span>1. Przejdź do **William Standardowe...**
- 2. Naciśnij OK
- 3. Przejdź do polecenia **Dodaj nowy test...**

.

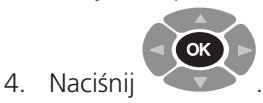

**Uwaga :** aby zdefiniować test na podstawie normy, przejdź do pozycji Norma... Naciśnij powtarzalnie przycok (OK) by wybrać właściwą normę i zmień wartości według potrzeb .

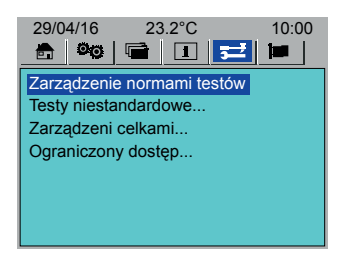

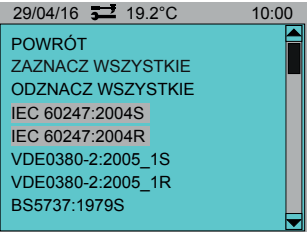

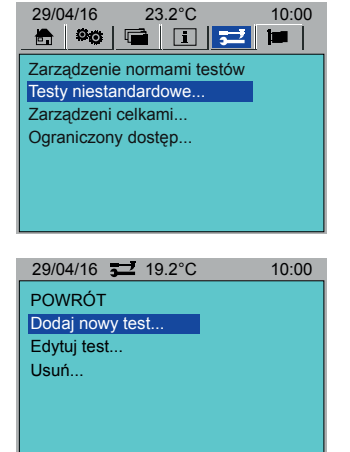

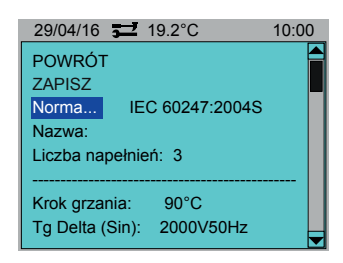

- <span id="page-24-0"></span>5. Przejdź do pozycji **Nazwa**. Nadaj nazwę definiowanemu testowi.
- 6. Przejdź do pozycji **Liczba napełnień.**

Wpisz liczbę napełnień celki pomiarowej.

- 7. Przejdź kolejno do poszczególnych parametrów normy i zmień wartości według potrzeb.
- 8. Jeśli procedura pomiarowa wymaga dodania czynności, przejdź do polecenia **Dodaj krok > Krok**.

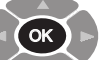

powtarzalnie, by wybrać krok.

Aby powrócić nie dodając kroku, wybierz polecenie Nie wybrano..

- 10. Przewiń listę parametrów definiowanego kroku. Edytuj wartości według potrzeb.
- 11. Po zakończeniu zaznacz polecenie **ZAPISZ**.

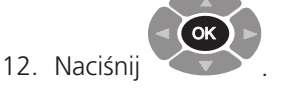

## **8.3 Edytowanie testu niestandardowego**

- 1. Przejdź do  $\rightarrow$  **Testy niestandardowe...**
- 2. Naciśnij

8. Naciśnij

9. Naciskaj

3. Zaznacz polecenie **Edytuj test...**

.

OK

4. Przejdź do pozycji **Nazwa**.

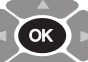

- 5. Naciskaj powtarzalnie, by wybrać test.
- 6. Przewiń listę parametrów i zmień wartości według potrzeb.
- 7. Po zakończeniu zaznacz polecenie **ZAPISZ**.

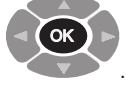

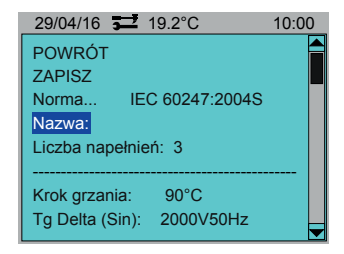

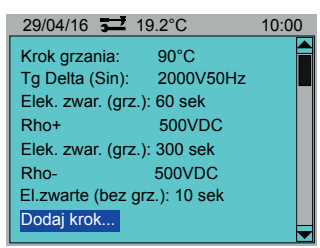

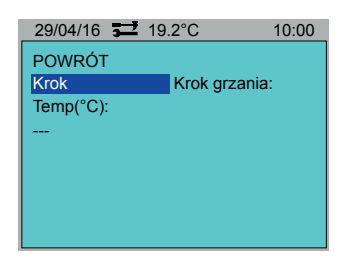

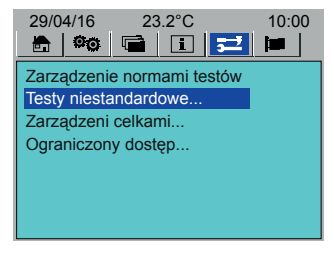

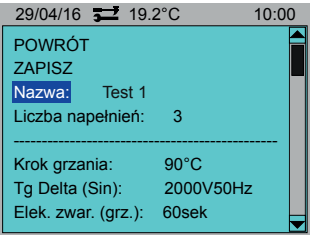

# <span id="page-25-0"></span>**8.4 Usuwanie testu niestandardowego**

1. Przejdź do **Diamiestandardowe...** 

2. Naciśnij OK

- 3. Zaznacz polecenie **Usuń**.
- 4. Przewiń listę testów niestandardowych.

.

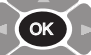

5. Naciśnij by zaznaczyć wybrany test albo usunąć zaznaczenie. Wybrane testy wyświetlane są kolorem szarym.

Można także użyć polecenia Zaznacz wszystko albo Odznacz wszystko.

6. Zaznacz polecenie **Usuń**.

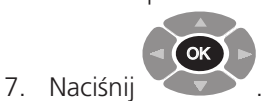

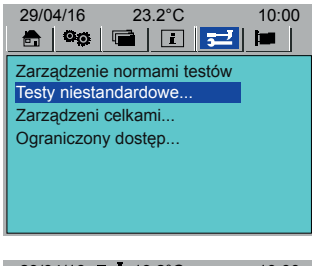

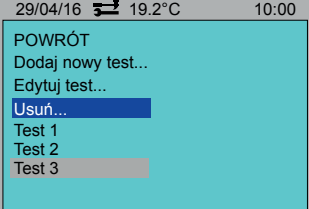

# <span id="page-26-0"></span>**9. Celki pomiarowe (zakładka Narzędzia)**

W rozdziale opisano sposób dodawania, kalibrowania i usuwania celek pomiarowych a także wyboru celek do zbioru ulubionych.

## **9.1 Dodawanie nowych celek pomiarowych**

1. W zakładce Narzędzia przejdź do **>Zarządzanie celkami... > Dodaj nowa celkę...**

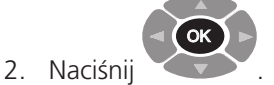

- 3. Przejdź do kolejnych parametrów i dodaj informacje według potrzeb:
	- **Nazwa celki**
	- **Nr serviny1**
	- **Nr seryjny2**
- 4. Zaznacz polecenie **Dodaj**.

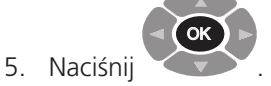

## **9.2 Kalibrowanie celki pomiarowej**

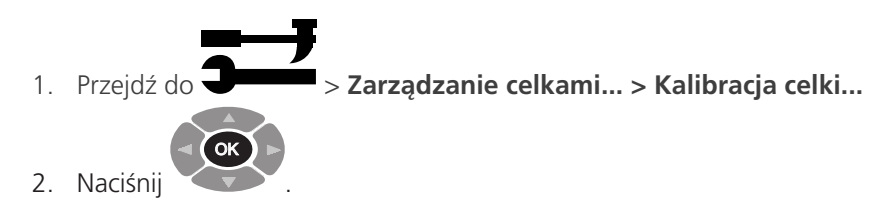

- 3. Wybierz celkę pomiarową do kalibracji.
- 4. Przejdź do pozycji **Temperatura (ºC)**.

Ustaw temperaturę kalibracji celki pomiarowej.

Jeśli nie zostanie wpisana temperatura, kalibracja celki wykonana będzie dla temperatury pokojowej.

5. Zaznacz polecenie **OK**.

OK

.

6. Naciśnij

Postępuj zgodnie z instrukcjami wyświetlanymi na ekranie.

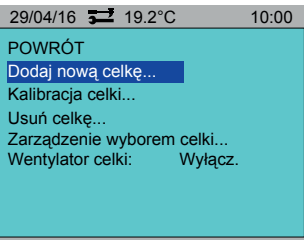

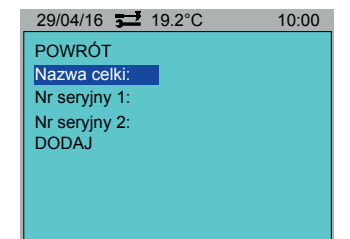

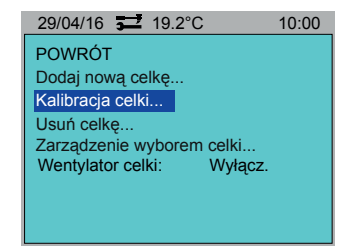

29/04/16 19.2°C 10:00 POWRÓT Cell01(70.00pF) Megger Cell 1(70.00pF)

# <span id="page-27-0"></span>**9.3 Usuwanie celki pomiarowej**

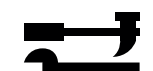

- 1. Przejdź do  $\blacktriangleright$ **Zarządzenie wyborem celki... > Usuń celkę...**
- 2. Przewiń listę celek pomiarowych.

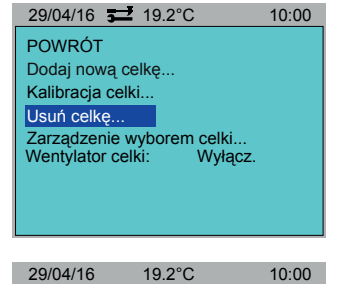

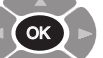

3. Naciśnij by zaznaczyć albo usunąć zaznaczenie wybranej celki. Wybrane celki wyświetlane są kolorem szarym.

Można także użyć polecenia Zaznacz wszystko albo Odznacz wszystko.

4. Zaznacz polecenie **Usuń**.

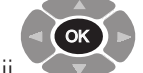

# 5. Naciśnij

<span id="page-27-1"></span>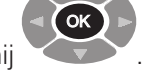

# **9.4 Wybór celek pomiarowych**

Należy wybrać, które celki pomiarowe będą dostępne do przeprowadzenia badań próbek oleju. Nazwy tych celek będą wyświetlone w zakładce ekranu głównego (zobacz **["5. Ekran główny" na str. 17](#page-16-1)**.

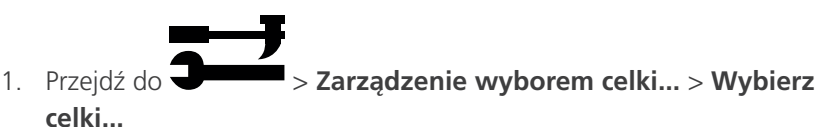

4. Naciśnij

2. Naciśnij OK

zaznaczenie.

. 3. Przewiń listę celek pomiarowych.

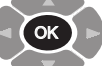

by zaznaczyć wybraną celkę albo usunąć

Wybrane celki wyświetlane są kolorem szarym.

Można także użyć polecenia Zaznacz wszystko albo Odznacz wszystko.

5. Zaznacz polecenie **Powrót**.

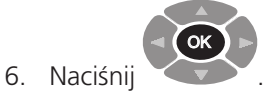

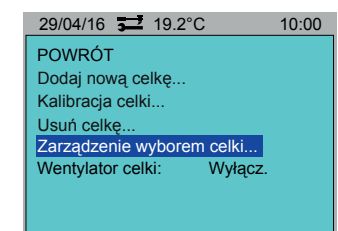

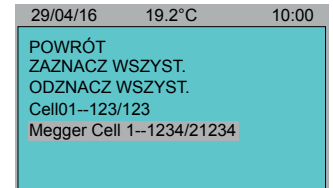

POWRÓT USUŃ ZAZNACZ WSZ ODZNACZ WSZ. Cell01 Megger Cell 1

# <span id="page-28-0"></span>**9.5 Sterowanie wentylatorem celki pomiarowej**

Ręczne włączanie wentylatora w celu ostudzenia celki pomiarowej do temperatury otoczenia.

**OSTRZEŻENIE : jeśli temperatura celki pomiarowej (wskazywana w nagłówku menu) wyświetlana jest kolorem czerwonym, jej temperatura jest wyższa lub równa 50 ºC i nie wolno jej dotykać.**

29/04/16 90.0°C 10:00

Aby ostudzić celkę pomiarową, włącz wentylator przyciskiem ekranowym Wentylator celki. Wentylator będzie pracował do czasu:

- Wyłączenia przyciskiem ekranowym Wentylator celki (pozycja Off)
- **Rozpoczęcia testu**
- Funkcja podgrzewania wstępnego jest nadrzędna w stosunku do funkcji kontroli temperatury (chłodzenia lub podgrzewania) (zobacz Podgrzewanie wstępne (str. **["6.5 Podgrzewanie" na str. 20](#page-19-3)**)

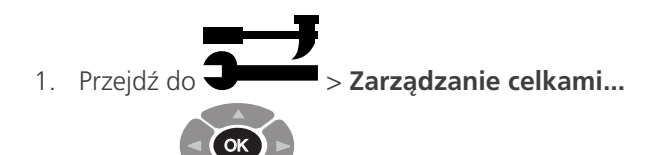

.

.

2. Naciśnij

3. Naciśnij

3. Przejdź do **Wentylator celk**i

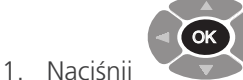

- by wybrać **On** albo **Off.**
- 2. Przejdź do **Powrót**.

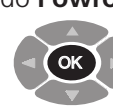

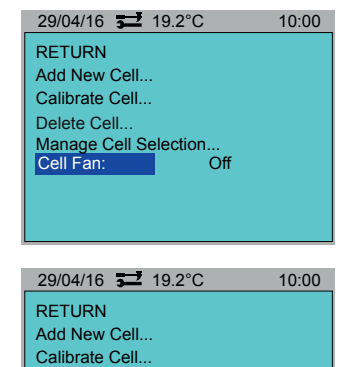

Manage Cell Selection... Cell Fan: On

Delete Cell...

# <span id="page-29-1"></span><span id="page-29-0"></span>**10. Pamięć wyników (zakładka Plik)**

W pamięci testera OTD można zapisać 50 wyników badań próbek oleju. Wyniki można przesłać do oprogramowania komputerowego PowerDB. Czynności wykonywane są w zakładce Plik.

# **10.1 Zapisywanie wyniku pomiaru w pamięci**

1. W zakładce Plik przejdź do > **Zapisz plik...**

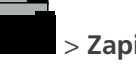

**Uwaga :** Uwaga: jeśli wynik już został zapisany, wyświetlony zostanie komunikat "Brak ma nowych danych pomiarowych".

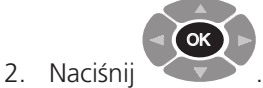

## **10.2 Wywoływanie wyniku testu z pamięci na ekran**

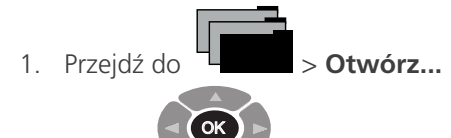

.

2. Naciśnij

Wyświetlona zostanie lista wyników poprzednich pomiarów.

3. Wybierz wynik pomiaru do wyświetlenia na ekranie.

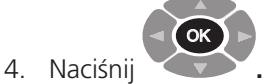

Wynik wybranego pomiaru zostanie wyświetlony na ekranie.

5. Aby wydrukować wynik, wybierz polecenie **Drukuj**.

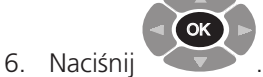

#### **10.3 Usuwanie z pamięci wybranego wyniku pomiaru**

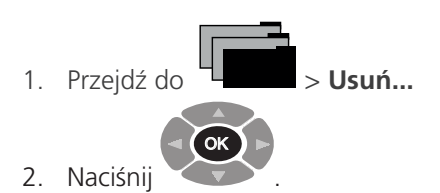

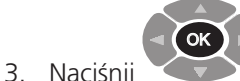

by zaznaczyć albo usunąć zaznaczenie wybranego

Wybrane wyniki pomiarów wyświetlane są kolorem szarym.

Można także użyć polecenia Zaznacz wszystko albo Odznacz wszystko

4. Zaznacz polecenie **USUŃ**.

.

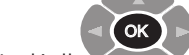

5. Naciśnij

wyniku.

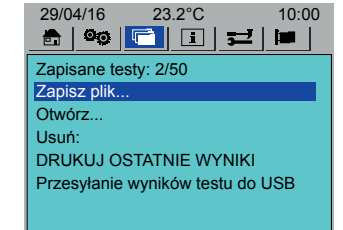

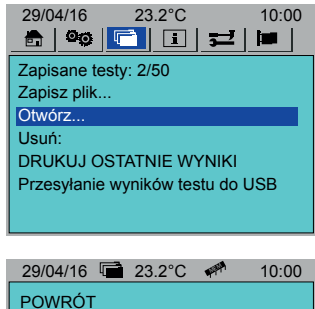

POWRÓT Test 1 - 29/03, 09:20 1234 - 25/04, 10:30 ASTM 1234 - 26/04, 12:30

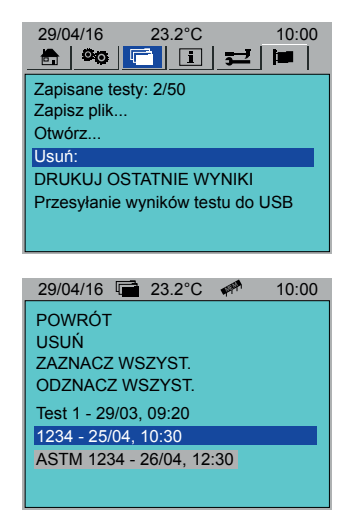

## <span id="page-30-0"></span>**10.4 Drukowanie wyników ostatniego pomiaru**

Wyniki ostatniego zarejestrowanego pomiaru można wydrukować w następujący sposób:

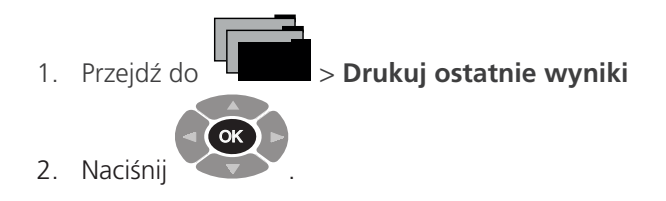

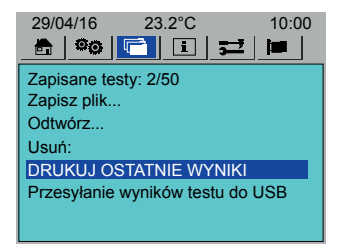

## **10.5 Przesyłanie wyników pomiarów z pamięci instrumentu do komputera**

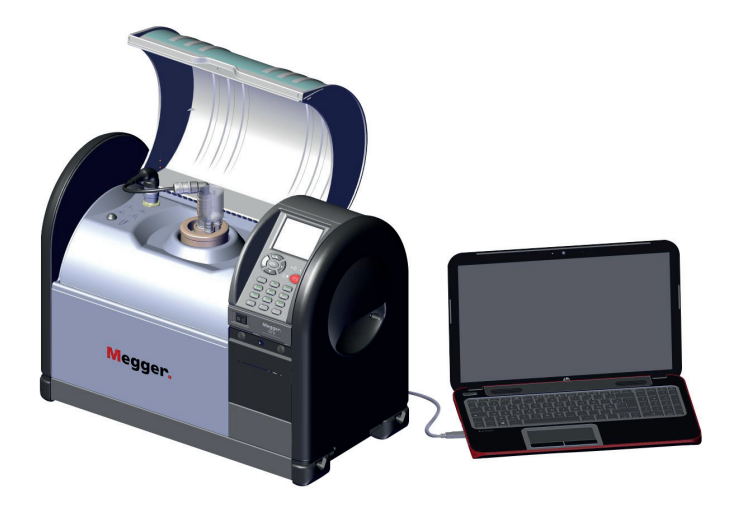

- 1. Połącz tester OTD z komputerem używając kabla USB.
- 2. W zakładce Plik instrumentu pomiarowego wybierz polecenie **Przesyłanie wyników testu do USB**.

Nie naciskaj  $\bigcirc$  ok

- 3. W komputerze uruchom oprogramowanie PowerDB.
- 4. Wybierz kliknięciem odpowiedni rodzaj instrumentu pomiarowego.
- 5. W oknie **konfiguracji instrumentu** sprawdź, czy parametry komunikacji są prawidłowe.
- 6. Kliknij **OK**. Na ekranie komputera wyświetlany jest formularz pomiaru tangensa delta oleju (Oil Tan Delta).
- 7. Kliknij **Pobierz dane OTD**.
- 8. Przejdź do instrumentu pomiarowego **(Przesyłanie wyników testu do USB.)**.

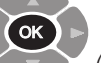

9. Naciśnij (w ciągu 10 sekund od kliknięcia Pobierz dane OTD w oprogramowaniu PowerDB).

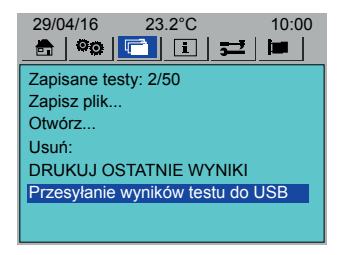

Rozpocznie się transfer danych.

- 10. W oprogramowaniu PowerDB zaznacz kliknięciem żądane wyniki (Shift+Klik).
- 11. Kliknij **OK**, by zaimportować wybrane wyniki testów do wyświetlanego formularza pomiarowego.
- 12. Zredaguj formularz pomiarowy Oil Tan Delta według potrzeb (zobacz pomoc PowerDB (F1)).

# <span id="page-31-1"></span><span id="page-31-0"></span>**11. Informacje i pomoc ekranowa (zakładka Informacje)**

# **11.1 Informacje**

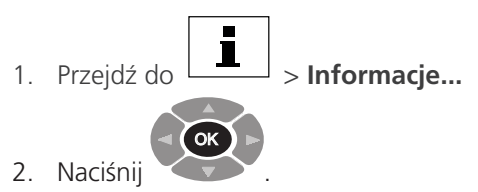

Wyświetlane są konfiguracje sprzętowe, daty aktualizacji i numer seryjny urządzenia.

## **11.2 Pomoc**

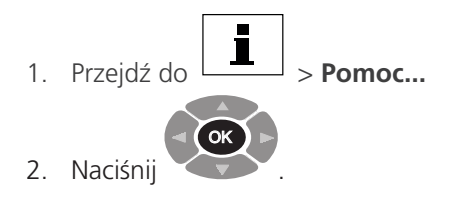

3. Wybierz żądany temat pomocy. 29/04/16 19.2°C 10:00

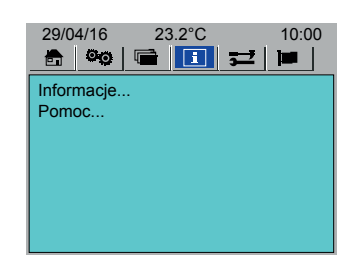

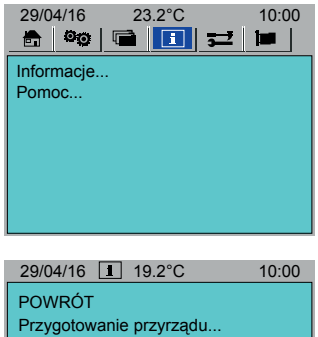

Wyświetlacz...<br>Początkowe ustawienia... Opis ekranu i klawiatury... Dbałość o celki... Dbałość o przyrząd...

# <span id="page-32-0"></span>**11.3 Informacje ekranowe i komunikaty błędów**

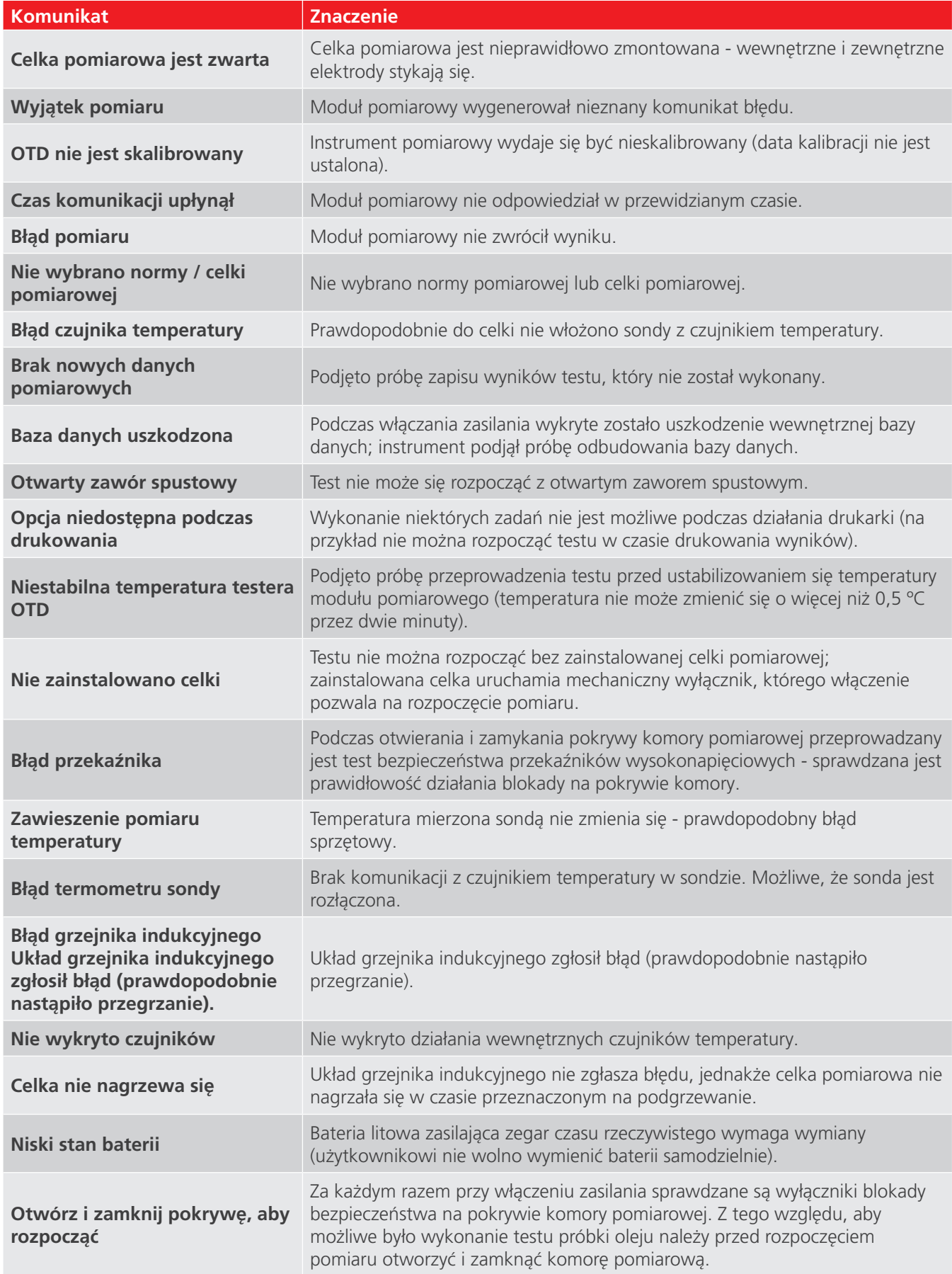

# <span id="page-33-0"></span>**12. Utrzymanie**

## **12.1 Uwagi ogólne**

- Użytkownik nie powinien samodzielnie wykonywać czynności serwisowych przyrządu pomiarowego.
- Przed użyciem należy sprawdzić, czy pokrywa komory pomiarowej nie jest pęknięta lub zdeformowana.
- Jedynym wewnętrznym elementem dostępnym dla użytkownika jest zasobnik papieru drukarki. Użytkownik może założyć nową rolkę papieru i wymienić taśmę drukarki (zobacz rozdział **["12.6 Utrzymanie drukarki" na](#page-34-1)  [str. 35](#page-34-1)**).
- Zabronione jest otwieranie obudowy urządzenia. Nieautoryzowane otwarcie obudowy skutkuje unieważnieniem gwarancji.

# **12.2 Kalibracja**

Kalibracja przyrządu pomiarowego przeprowadzana jest fabrycznie przed dostawą do klienta i nie ma potrzeby ponownej kalibracji przed pierwszym uruchomieniem testera.

W wyposażeniu dodatkowym dostępne jest urządzenie OTD Checker (OTD CC) sprawdzające parametry kalibracji testera (zobacz rozdział **["14. Akcesoria" na str. 40](#page-39-1)**), którego można użyć w razie potrzeby. Zalecane jest regularne sprawdzanie stanu kalibracji urządzeniem OTD CC.

Celkę pomiarową należy skalibrować po każdym czyszczeniu.

## **12.3 Transport i przechowywanie**

#### **12.3.1 Przyrząd pomiarowy**

#### **OSTRZEŻENIE : Instrumentu nie można przenosić z celką pomiarową zainstalowaną w komorze pomiarowej. Jakikolwiek wstrząs może uszkodzić elementy szklane celki.**

Tester OTD jest precyzyjnym instrumentem pomiarowym, dlatego też wymaga ostrożnego transportu i składowania.

Przed próbą przeniesienia instrumentu należy upewnić się, że wężyk odpływowy oleju (i wężyk podłączony do otworu przelewowego - jeśli zainstalowano) został wyczyszczony z resztek oleju. Przyrząd pomiarowy należy przechowywać w pomieszczeniu, w którym temperatura i wilgotność powietrza mieszczą się w granicach specyfikacji technicznych (zobacz **["13.2 Instrument" na str. 38](#page-37-1)**.

#### **12.3.2 Celka pomiarowa**

## **OSTRZEŻENIE : Jeśli celka pomiarowa jest przechowywana w testerze OTD, przed przeniesieniem przyrządu pomiarowego do miejsca przechowywania należy celkę wyjąć z komory pomiarowej.**

Celkę pomiarową należy przechowywać w komorze pomiarowej testera albo osobno w specjalnym opakowaniu transportowym.

Celkę pomiarową można transportować wyłącznie w specjalnie na to przeznaczonym futerale transportowym.

## **12.4 Utrzymanie przyrządu pomiarowego**

- Przyrząd pomiarowy należy utrzymywać stale w czystości, bez śladów kurzu i włókien.
- Czystość celki pomiarowej jest kwestią niezwykle istotną w badaniach próbek oleju.

#### **12.4.1 Czyszczenie**

#### **Czyszczenie zewnętrznych powierzchni przyrządu pomiarowego**

#### **OSTRZEŻENIE : Do czyszczenia powierzchni instrumentu nie należy używać żadnych substancji chemicznych używanych do czyszczenia celek pomiarowych (sprawdź odnośne normy). Substancje inne niż określone poniżej mogą uszkodzić obudowę testera lub jego części składowe.**

- 1. Przyrząd pomiarowy należy odłączyć od zasilania z sieci elektrycznej.
- 2. Powierzchnie instrumentu należy przecierać czystą ściereczką zwilżoną w alkoholu izopropylowym (IPA).

#### <span id="page-34-0"></span>**Czyszczenie komory pomiarowej**

- Należy zadbać, by komora pomiarowa była zawsze czysta, w szczególności przed wykonaniem badań oleju.
- Rozlany olej wewnątrz lub na zewnątrz komory pomiarowej należy dokładnie wytrzeć ściereczka niepozostawiającą włókien.
- Jeśli w komorze pomiarowej znajduje sie dużo rozlanego oleju, należy użyć przycisku ręcznego opróżniania oleju.

## **12.5 Utrzymanie celki pomiarowej**

Sposób demontażu i montażu celki pomiarowej opisany jest w osobnej instrukcji obsługi celek pomiarowych.

- Celka pomiarowa może nosić ślady osadów nawarstwiających się po kolejnych badaniach próbek oleju. Nieusunięte osady utleniają się, powodując matowienie wewnętrznych ścianek celki.
- Tłuste osady mogą uszkodzić elektrody, stąd dotykanie elektrod dopuszczalne jest tylko w rękawicach ochronnych.
- Zespół celki pomiarowej zawiera elementy szklane, które uderzone mogą łatwo ulec uszkodzeniu.
- Nieprawidłowe zmontowanie celki pomiarowej może skutkować uszkodzeniem jej elementów i błędnymi wynikami pomiarów.
- Celke pomiarowa należy wyczyścić przed każdym użyciem.
- Po zakończeniu badania próbki oleju celka może być gorąca, stąd nie należy jej dotykać do czasu ostygnięcia.

#### **12.5.1 Czyszczenie celki**

Celkę pomiarowa należy czyścić zgodnie z zastosowaną normą pomiarową.

<span id="page-34-1"></span>**OSTRZEŻENIE : po wyczyszczeniu celkę pomiarową należy ponownie skalibrować.**

#### **12.6 Utrzymanie drukarki**

#### **12.6.1 Panel drukarki**

Panel drukarki, zamocowany w obudowie testera za pomocą dwóch śrub odkręcanych np. monetą, wyposażony jest w centralnie położony przycisk podawania papieru.

#### **Demontaż panelu drukarki:**

- 1. Przekręć obie śruby mocujące (1) o jedną czwartą obrotu (w prawo lub lewo).
- 2. Wyjmij panel drukarki (2) z obudowy testera.

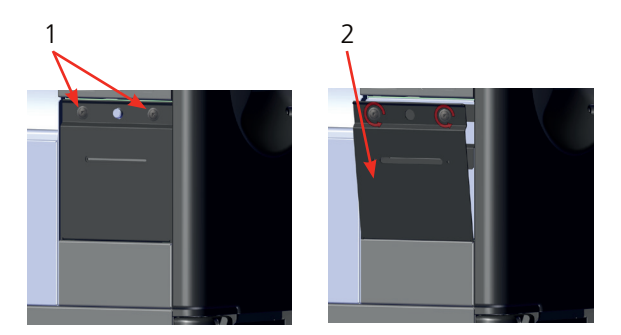

#### **Montaż panelu drukarki**

- 1. Włóż spód panelu drukarki do otworu w obudowie testera.
- 2. Przeciągnij papier z rolki przez szczelinę wysuwania papieru. Jeśli trzeba, użyj przycisku podawania papieru.
- 3. Przesuń panel drukarki w górę pod śruby mocujące.
- 4. Przekręć obie śruby mocujące o jedną czwartą obrotu (w prawo lub lewo).

#### <span id="page-35-0"></span>**12.6.2 Taśma drukarki**

**Uwaga :** taśmę drukarki można przesunąć ręcznie do przodu, jeśli jest to konieczne. W tym celu należy zdjąć panel drukarki i przekręcić nawijarkę taśmy w kierunku wskazanym na obudowie kasety z taśmą.

#### **Wymiana kasety z taśmą drukarki**

- 1. Zdejmij panel drukarki.
- 2. Naciśnij mocno kasetę taśmy w miejscu napisu **PUSH**.
- 3. Wyjmij starą kasetę.
- 4. Przeciągnij papier z rolki przez nową kasetę z taśmą.
- 5. Załóż i wciśnij nową kasetę.
- 6. Zamocuj panel drukarki.

## **12.6.3 Papier drukarki**

#### **Wymiana rolki z papierem**

Upewnij się, że końcówka papieru jest równo ucięta i nie jest podwinięta.

- 1. Uchwyć końce rolki papieru.
- 2. Włóż rolkę papieru w uchwyty. Upewnij się, że rolka prawidłowo weszła w uchwyty (1).
- 3. Przełóż końcówkę papieru przez drukarkę.

**Uwaga :** dla lepszego dostępu wyjmij kasetę z taśmą drukarki.

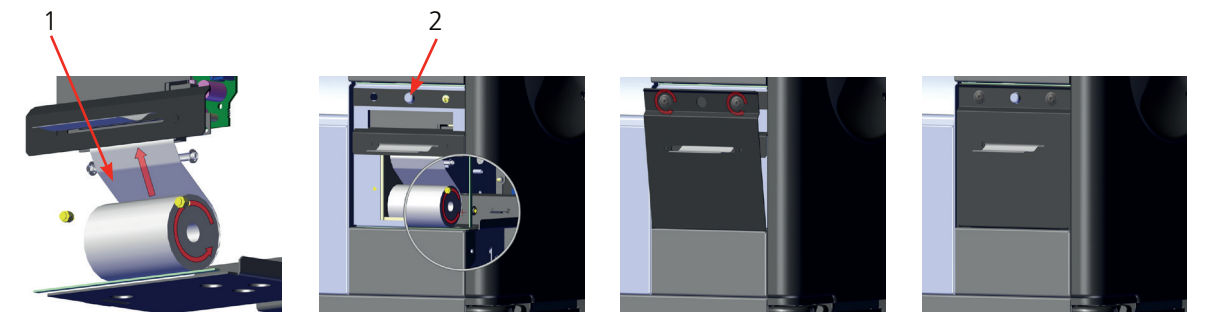

- 4. Naciśnij i przytrzymaj przycisk wysuwania papieru (2) tak długo, aż końcówka papieru będzie widoczna w szczelinie podawania papieru.
- 5. Jeśli kaseta z taśmą została wyjęta z drukarki, włóż ją do środka i prawidłowo zamontuj.
- 6. Zamocuj panel drukarki do obudowy testera.

Upewnij się, że papier jest prawidłowo podawany przez szczelinę panelu drukarki.

# **12.7 Wsparcie techniczne**

W celu uzyskania wsparcia technicznego należy wejść na stronę internetową firmy Megger

(**<uk.megger.com/support>**). Dostępne są tam odpowiedzi na najczęściej zadawane pytania, artykuły poglądowe i informacje o lokalnym wsparciu technicznym.

Informacje można także uzyskać:

- pod numerem telefonu 22 715 83 33 (w Polsce),
- albo wypełniając i przesyłając formularz zapytania technicznego (zobacz **<uk.megger.com/support/after-sales-support>**).

# <span id="page-36-0"></span>**13. Specyfikacje**

## **13.1 Dokładność testu**

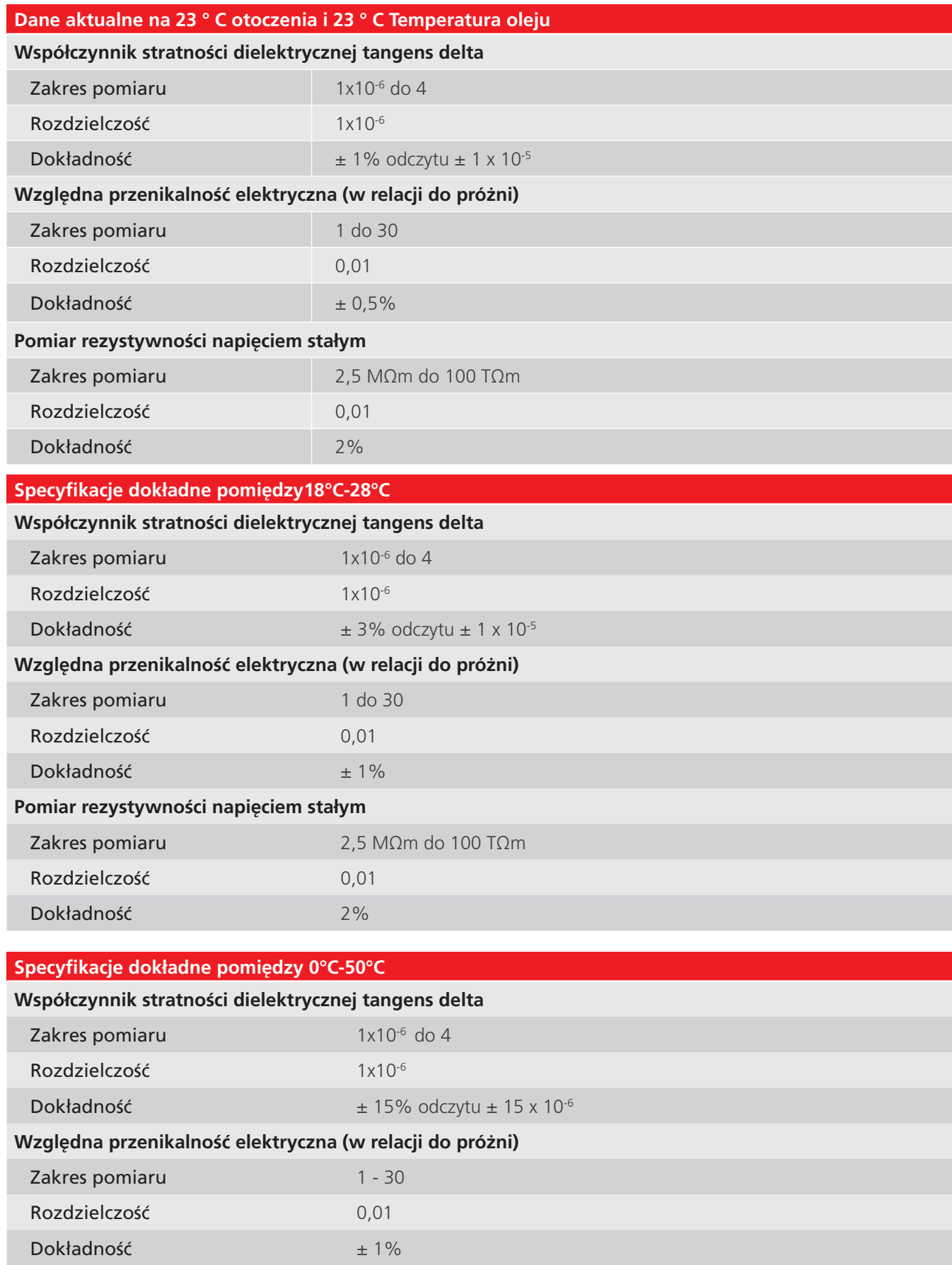

<span id="page-37-0"></span>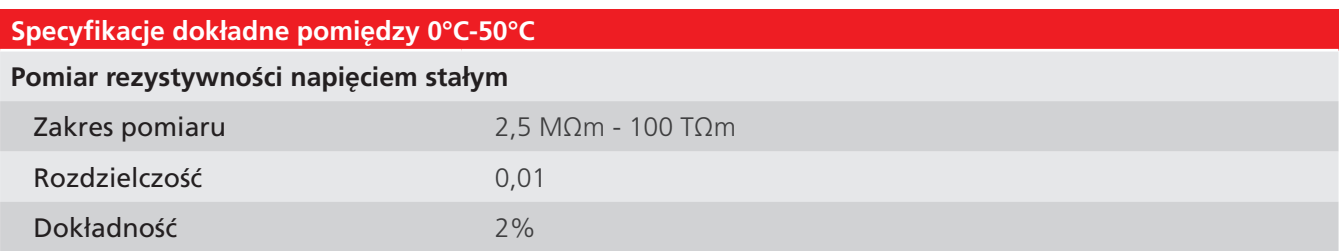

## **13.2 Instrument**

<span id="page-37-1"></span>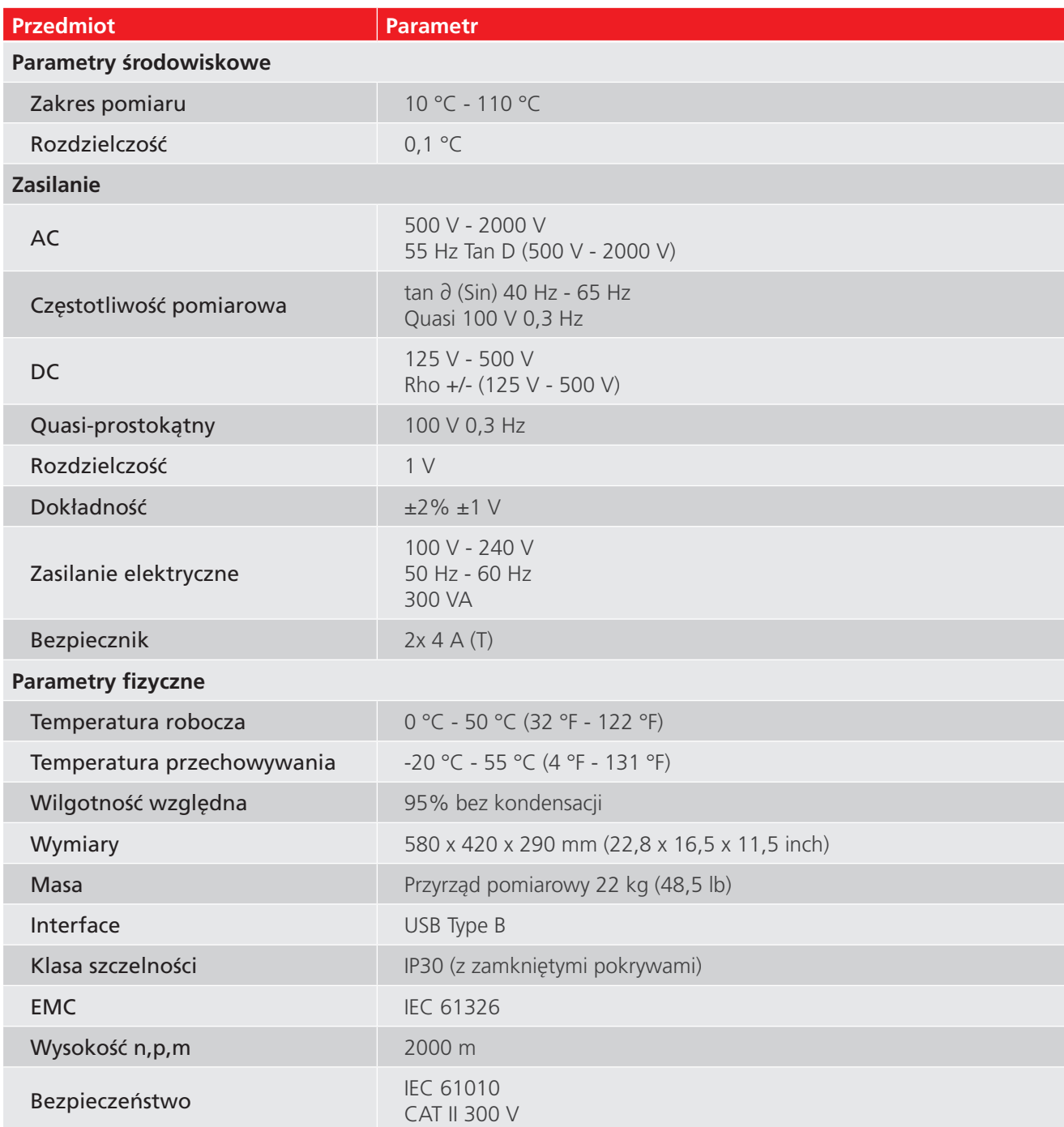

# <span id="page-38-0"></span>**13.3 Celka pomiarowa**

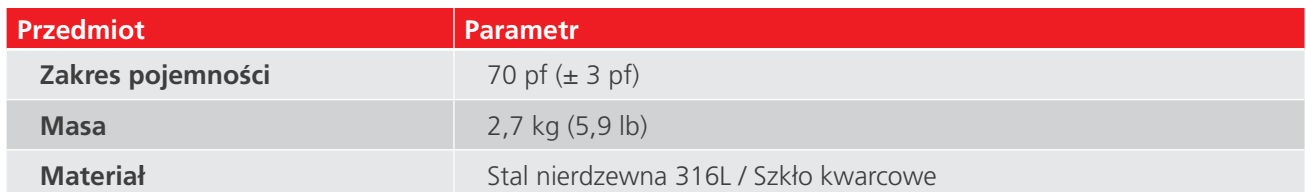

# **13.4 Urządzenie OTD CC do sprawdzania kalibracji testera OTD**

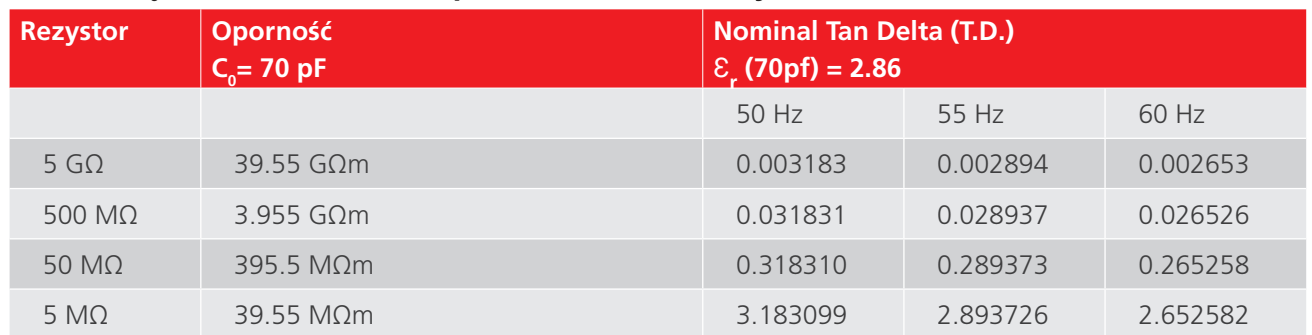

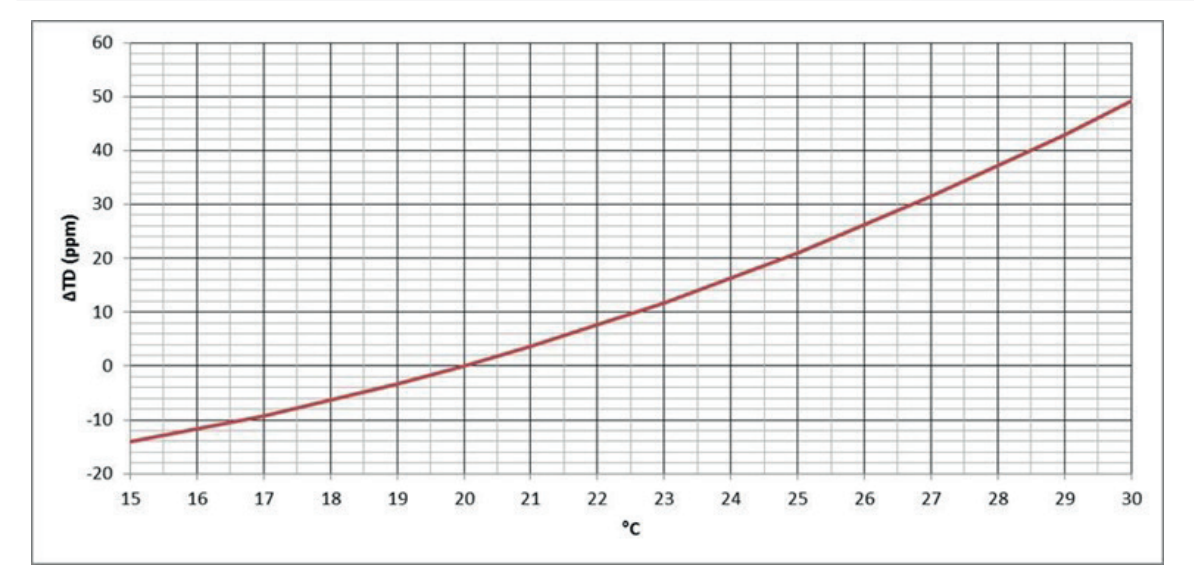

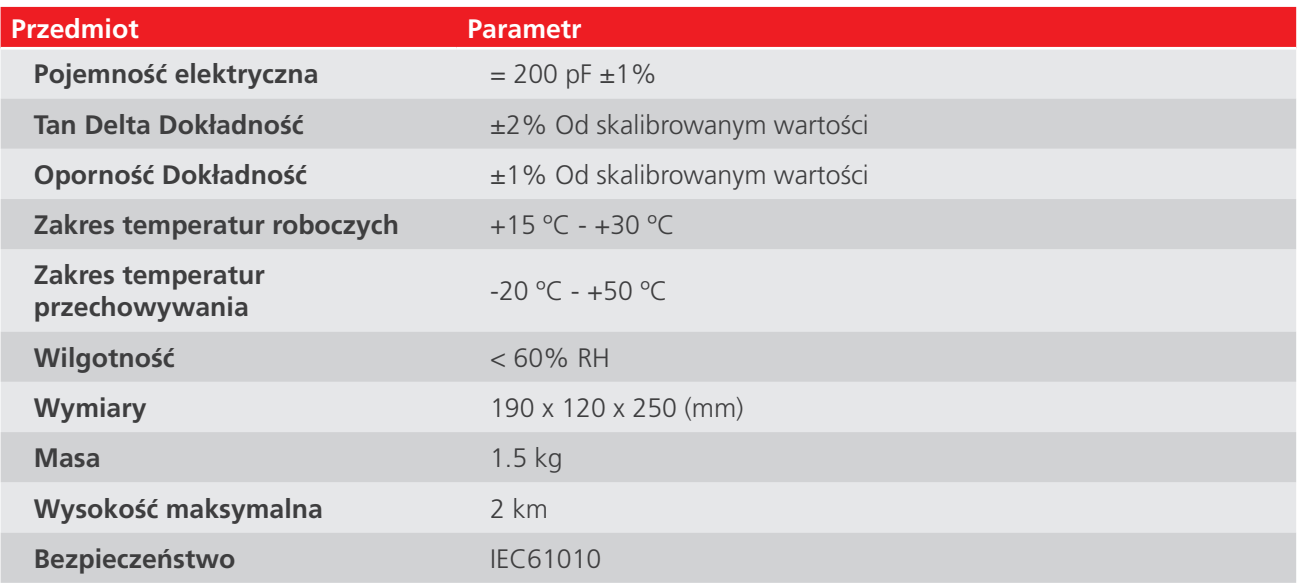

# <span id="page-39-1"></span><span id="page-39-0"></span>**14. Akcesoria**

# **14.1 Akcesoria dodatkowe (opcja)**

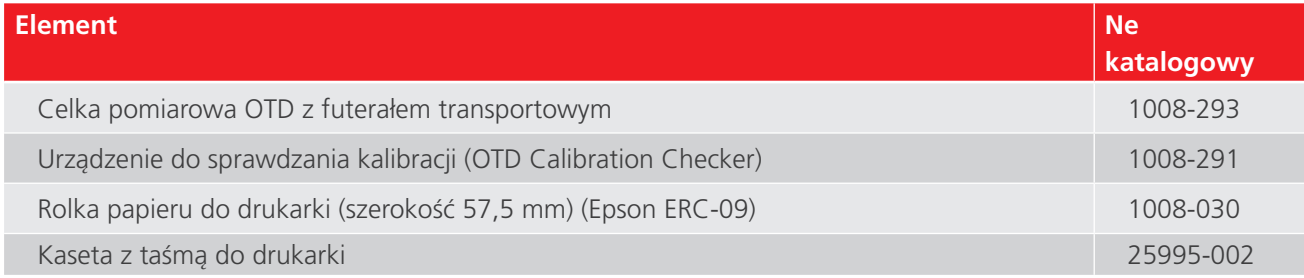

## **14.2 Pobierz PowerDB**

Możesz teraz pobrać bezpośrednio z witryny Megger, aby mieć pewność, że masz najnowszą dostępną wersję.

#### Odwiedź **[megger.com/powerdb](http://megger.com/powerdb)**

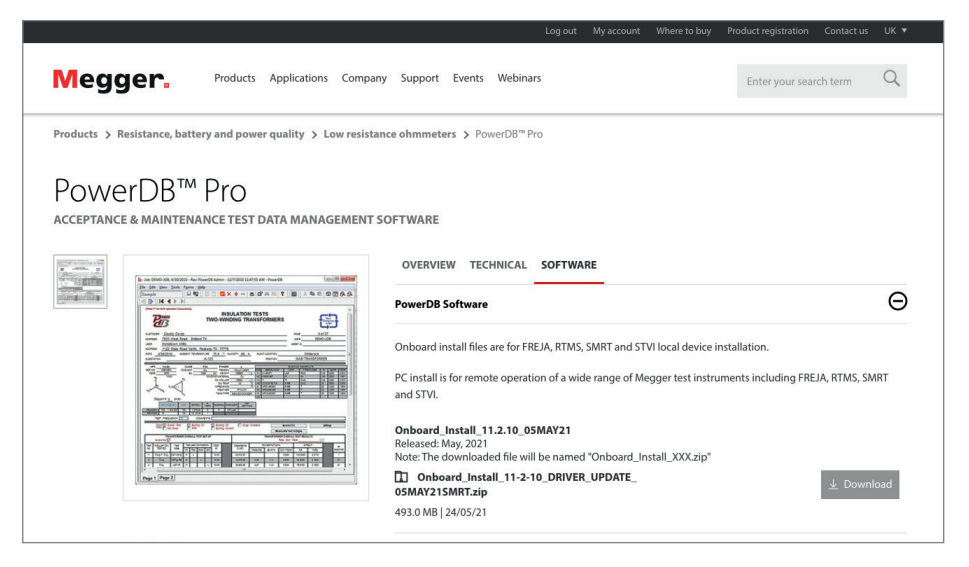

Najnowsze wydanie będzie na górze. Kliknij przycisk "Pobierz" obok pliku.

Zostanie wyświetlone pytanie, czy chcesz otworzyć lub zapisać plik. Kliknięcie przycisku "Zapisz" spowoduje rozpoczęcie pobierania instalacji sterownika ekranu.

Następnie postępuj zgodnie z instrukcjami wyświetlanymi na ekranie, aby zakończyć instalację.

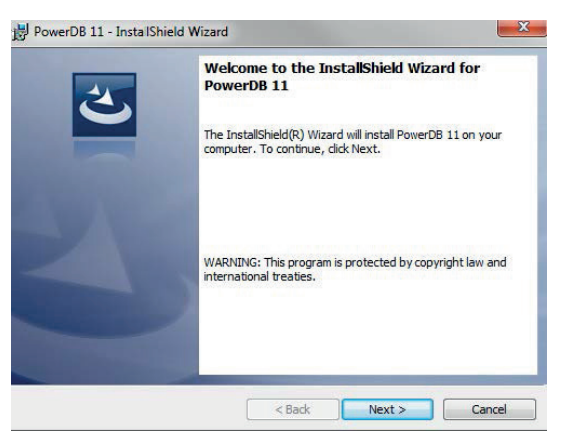

# <span id="page-40-0"></span>**15. Gwarancja i serwis**

Jeśli stwierdzono uszkodzenie, w szczególności elementów ochronnych instrumentu, przyrządu pomiarowego nie wolno używać i należy go niezwłocznie przekazać do autoryzowanego serwisu. Elementy ochronne urządzenia mogą nie spełniać swojej roli, jeśli widoczne są ślady uszkodzenia, funkcje pomiarowe nie działają poprawnie, urządzenie było magazynowane przez dłuższy czas w niekorzystnych warunkach środowiskowych lub też było narażone na uszkodzenia podczas transportu.

Nowe przyrządy pomiarowe objęte są dwuletnią gwarancją od daty zakupu przez użytkownika, przy czym warunkiem przedłużenia gwarancji na drugi rok jest rejestracja zakupionego produktu na stronie internetowej producenta [www.](http://www.megger.com) [megger.com](http://www.megger.com). W tym celu należy zalogować sie na stronie producenta, albo najpierw zarejestrować się a potem zalogować. Wszelkie nieautoryzowane naprawy i regulacje urządzenia skutkują unieważnieniem gwarancji.

Sprzęt pomiarowy opisany w niniejszej instrukcji nie zawiera elementów nadających się do samodzielnej naprawy przez użytkownika. Uszkodzony instrument należy dostarczyć do dystrybutora sprzętu w oryginalnym opakowaniu albo w opakowaniu zabezpieczającym sprzęt w czasie transportu. Uszkodzenia powstałe w transporcie nie są objęte gwarancją. Naprawa lub wymiana przyrządu pomiarowego uszkodzonego w transporcie jest odpłatna.

Firma Megger gwarantuje, że przyrząd pomiarowy opisany w niniejszej instrukcji jest wolny od wad materiałowych i fabrycznych pod warunkiem, że jest używany zgodnie z jego przeznaczeniem. Gwarancja jest ograniczona do naprawy stwierdzonych wad instrumentu zgodnie z roszczeniem użytkownika. Instrument powinien być przekazany do naprawy gwarancyjnej w nienaruszonym stanie, z opłaconym frachtem. Wszelkie nieautoryzowane naprawy lub regulacje przyrządu pomiarowego wykonane przed zwrotem do naprawy gwarancyjnej skutkują unieważnieniem gwarancji. Uszkodzenia powstałe w wyniku nieprawidłowego użycia instrumentu, podłączenia do napięcia o wartości wykraczającej poza zakres określony w specyfikacji technicznej, zainstalowania nieprawidłowych bezpieczników lub każdego innego użycia instrumentu niezgodnie z zasadami określonymi przez producenta nie podlegają gwarancji. Wzorcowanie parametrów przyrządu pomiarowego jest objęte gwarancją jednoroczną.

Niniejsza gwarancja nie wyklucza prawa użytkownika do roszczeń zgłoszonych na podstawie obowiązującego prawa stanowionego lub praw wynikających z umów kupna lub sprzedaży. Nabywca może dochodzić swoich praw według własnego uznania.

## **15.1 Kalibracja, naprawy, części zamienne**

W sprawach serwisu przyrządów pomiarowych firmy Megger należy kontaktować się bezpośrednio z producentem, lokalnym dystrybutorem sprzętu lub autoryzowaną placówką serwisową.

Firma Megger gwarantuje wysoki standard napraw i kalibracji urządzeń pomiarowych we własnych wyspecjalizowanych centrach serwisowych prowadzących pełną historię serwisu sprzętu klienta. Własne jednostki serwisowe są wspierane przez światową sieć autoryzowanych placówek serwisowych oferujących zarówno naprawy sprzętu jak też kalibrację podczas całego okresu eksploatacji urządzeń.

Zobacz informacje adresowe na ostatniej stronie instrukcji.

Listę autoryzowanych placówek serwisowych można uzyskać pod adresem e-mailowym **[info.pl@megger.com](mailto:info.pl@megger.com)**.

# <span id="page-41-0"></span>**16. Utylizacja zużytego sprzętu elektrycznego**

# **16.1 Dyrektywa WEEE**

Przekreślony symbol kontenera na śmieci na obudowie sprzętu pomiarowego przypomina, że zużytego produktu nie należy wyrzucać łącznie z odpadami zmieszanymi.

Firma Megger jest zarejestrowana w Zjednoczonym Królestwie Wielkiej Brytanii i Irlandii Północnej jako producent sprzętu elektrycznego i elektronicznego (numer rejestru: WEE/HE0146QT).

Więcej informacji dotyczących utylizacji sprzętu elektrycznego można uzyskać na stronie internetowej producenta albo od lokalnego przedstawiciela firmy Megger.

# <span id="page-42-0"></span>**17. Biura sprzedaży na całym świecie**

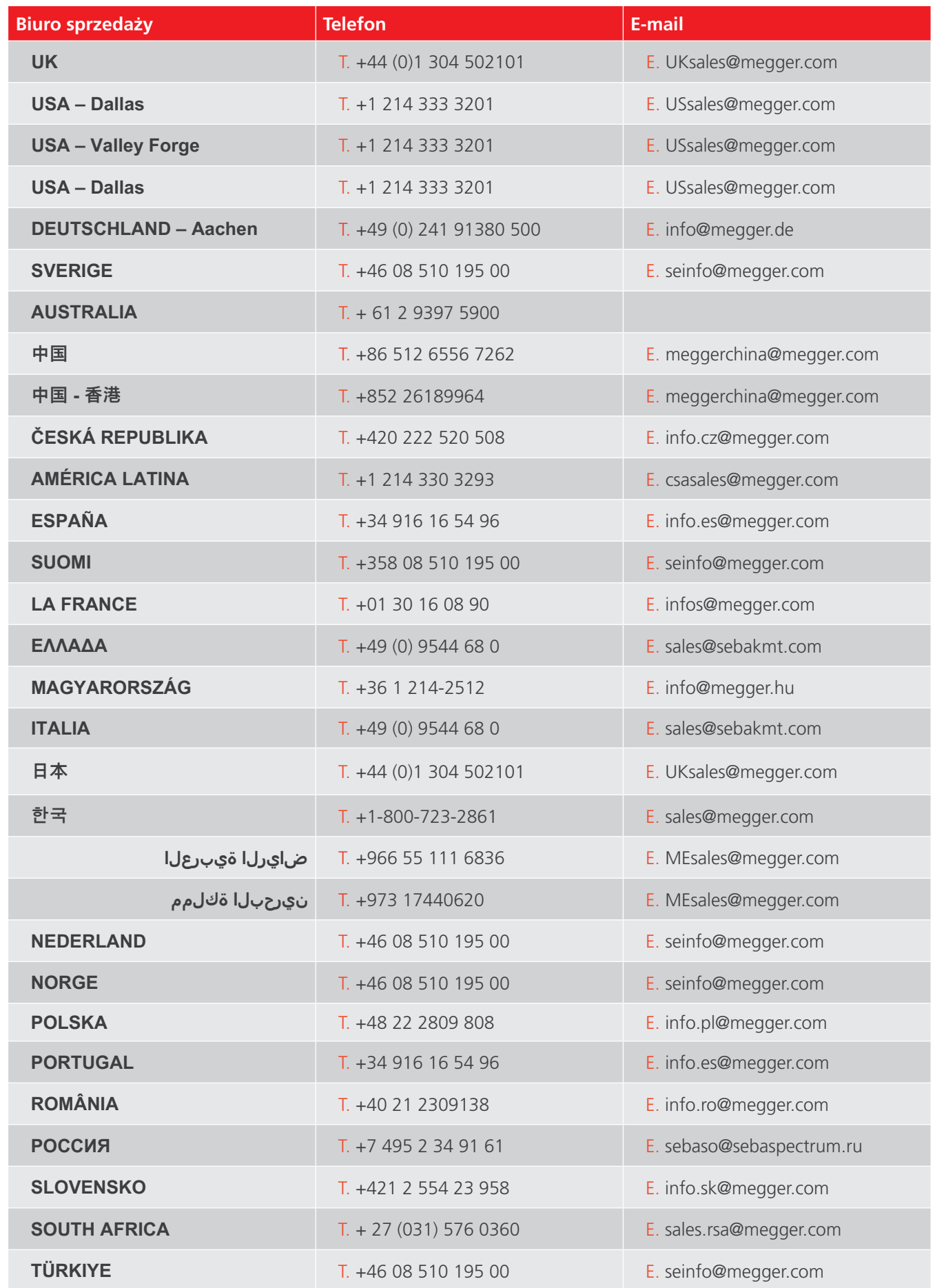

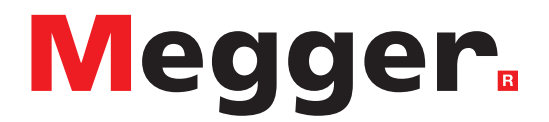

# **Biuro sprzedaży**

**Megger Sp. z o.o. ul. Słoneczna 42 A 05-500 Stara Iwiczna Polska T. +48 22 2 809 808 E. [info.pl@megger.com](mailto:info.pl@megger.com)**

# **Zakłady produkcyjne**

**Megger Limited Dover, ENGLAND T. +44 (0)1 304 502101 E. [uksales@megger.com](mailto:uksales@megger.com)** 

**Megger Valley Forge Phoenixville, PA USA T. +1 610 676 8500 E. [USsales@megger.com](mailto:USsales@megger.com)**

**Megger GmbH Aachen, GERMANY T. +49 (0) 241 91380 500 E. [info@megger.de](mailto:info@megger.de)**

**Megger AB Danderyd, SWEDEN T. +46 08 510 195 00 E. [seinfo@megger.com](mailto:seinfo@megger.com)**

**Megger USA - Dallas Dallas, TX USA T. +1 214 333 3201 E. [USsales@megger.com](mailto:USsales@megger.com)**

**Megger Germany GmbH Baunach, GERMANY T. +49 (0) 9544 68 - 0 E. [baunach@megger.com](mailto:baunach@megger.com)** **Megger USA - Fort Collins Fort Collins, CO USA T. +1 970 282 1200**

**Megger Germany GmbH Radeburg, GERMANY T. +49 (0) 35208 84-0 E. [radeburg@megger.com](mailto:radeburg@megger.com)**

**Instrument ten został wyprodukowany w Wielkiej Brytanii.**

**Firma zastrzega sobie prawo do zmiany specyfikacji lub projektu bez uprzedniego powiadomienia.**

**Megger jest zastrzeżonym znakiem towarowym**

**Znak słowny i logo Bluetooth® są zastrzeżonymi znakami towarowymi należącymi do firmy Bluetooth SIG, Inc i jest używany na podstawie licencji.**

OTD\_UG\_pl\_V11 05 2024 © Megger Limited 2024 [www.megger.com](http://www.megger.com)